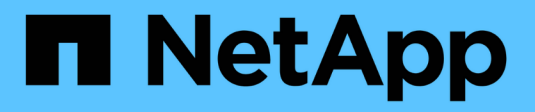

## **Use grid federation**

StorageGRID 11.8

NetApp March 19, 2024

This PDF was generated from https://docs.netapp.com/us-en/storagegrid-118/admin/grid-federationoverview.html on March 19, 2024. Always check docs.netapp.com for the latest.

# **Table of Contents**

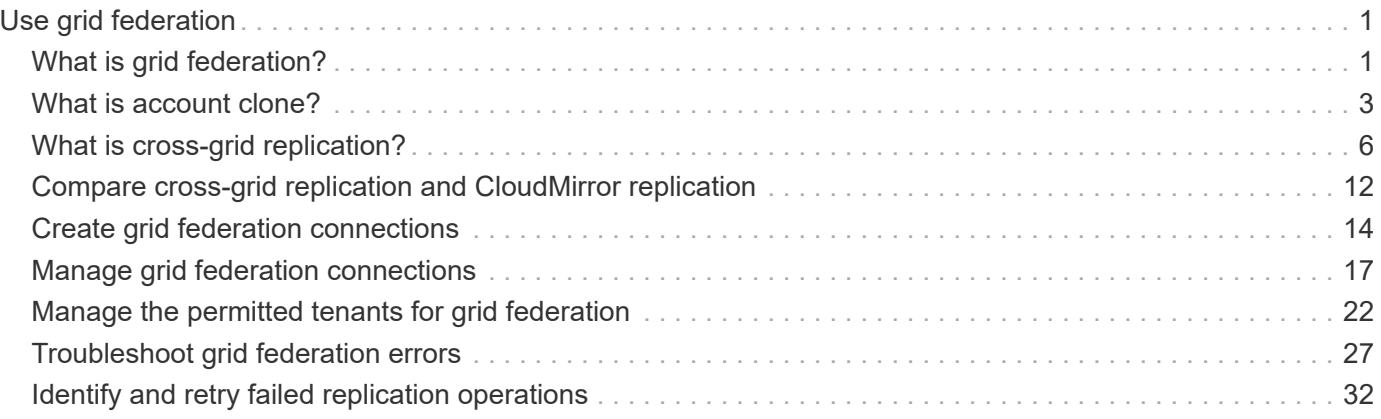

# <span id="page-2-0"></span>**Use grid federation**

## <span id="page-2-1"></span>**What is grid federation?**

You can use grid federation to clone tenants and replicate their objects between two StorageGRID systems for disaster recovery.

## **What is a grid federation connection?**

A grid federation connection is a bidirectional, trusted, and secure connection between Admin and Gateway Nodes in two StorageGRID systems.

## **Workflow for grid federation**

The workflow diagram summarize the steps for configuring a grid federation connection between two grids.

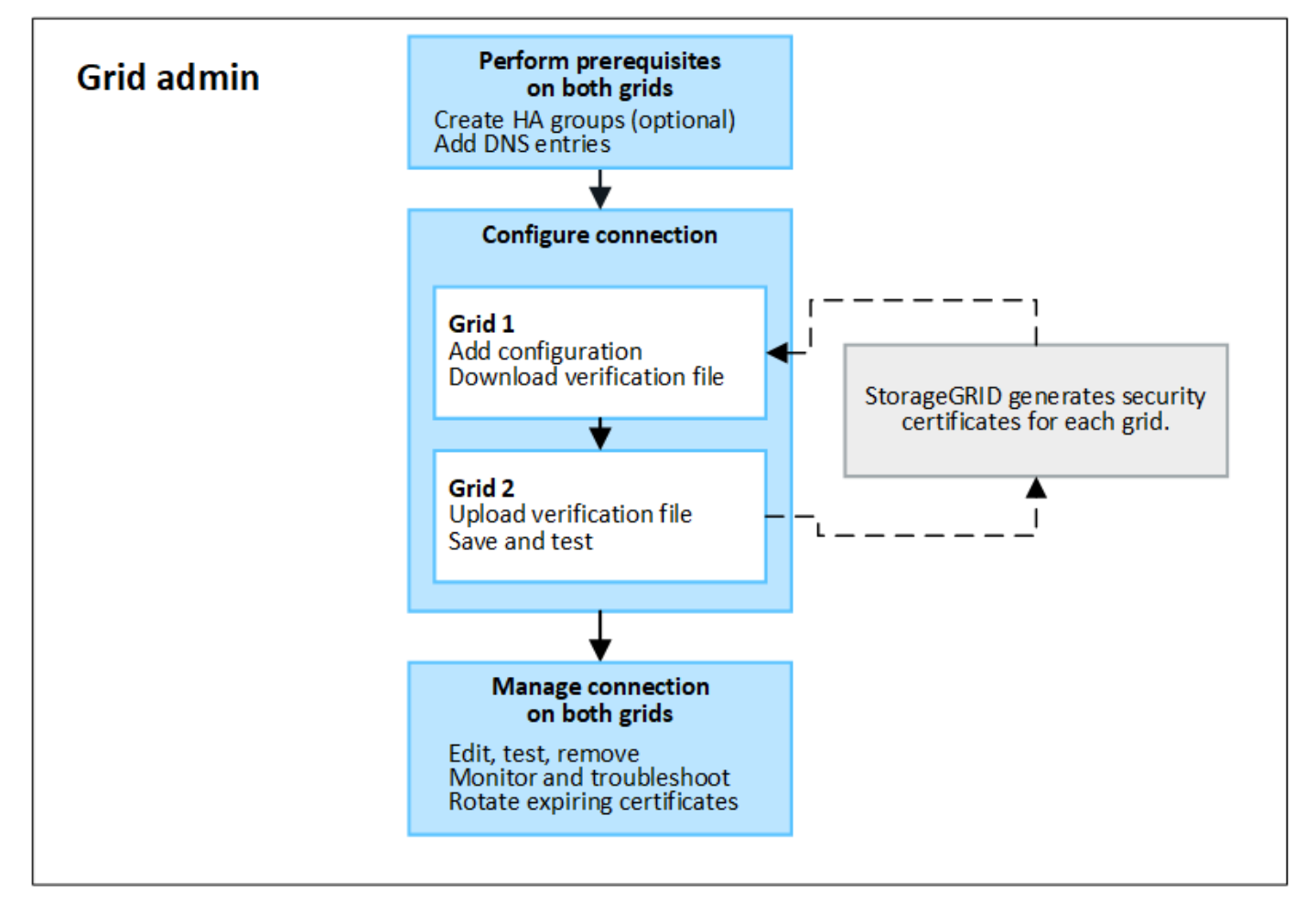

## **Considerations and requirements for grid federation connections**

- Both grids used for grid federation must be running StorageGRID 11.7 or later.
- A grid can have one or more grid federation connections to other grids. Each grid federation connection is independent of any other connections. For example, if Grid 1 has one connection with Grid 2 and a second connection with Grid 3, there is no implied connection between Grid 2 and Grid 3.
- Grid federation connections are bidirectional. After the connection is established, you can monitor and manage the connection from either grid.
- At least one grid federation connection must exist before you can use [account clone](#page-4-0) or [cross-grid](#page-7-0) [replication](#page-7-0).

## **Networking and IP address requirements**

- Grid federation connections can occur on the Grid Network, Admin Network, or Client Network.
- A grid federation connection connects one grid to another grid. The configuration for each grid specifies a grid federation endpoint on the other grid that consists of Admin Nodes, Gateway Nodes, or both.
- The best practice is to connect [high availability \(HA\) groups](https://docs.netapp.com/us-en/storagegrid-118/admin/managing-high-availability-groups.html) of Gateway and Admin Nodes on each grid. Using HA groups helps ensure that grid federation connections will remain online if nodes become unavailable. If the active interface in either HA group fails, the connection can use a backup interface.
- Creating a grid federation connection that uses the IP address of a single Admin Node or Gateway Node is not recommended. If the node becomes unavailable, the grid federation connection will also become unavailable.
- [Cross-grid replication](#page-7-0) of objects requires that the Storage Nodes on each grid be able to access the configured Admin and Gateway Nodes on the other grid. For each grid, confirm that all Storage Nodes have a high bandwidth route to as the Admin Nodes or Gateway Nodes used for the connection.

## **Use FQDNs to load balance the connection**

For a production environment, use fully qualified domain names (FQDNs) to identify each grid in the connection. Then, create the appropriate DNS entries, as follows:

- The FQDN for Grid 1 mapped to one or more virtual IP (VIP) addresses for HA groups in Grid 1 or to the IP address of one or more Admin or Gateway Nodes in Grid 1.
- The FQDN for Grid 2 mapped to one or more VIP addresses for Grid 2 or to the IP address of one or more Admin or Gateway Nodes in Grid 2.

When you use multiple DNS entries, requests to use the connection are load balanced, as follows:

- DNS entries that map to the VIP addresses of multiple HA groups are load balanced between the active nodes in the HA groups.
- DNS entries that map to the IP addresses of multiple Admin Nodes or Gateway Nodes are load balanced between the mapped nodes.

## **Port requirements**

When creating a grid federation connection, you can specify any unused port number from 23000 to 23999. Both grids in this connection will use the same port.

You must ensure that no node in either grid uses this port for other connections.

## **Certificate requirements**

When you configure a grid federation connection, StorageGRID automatically generates four SSL certificates:

- Server and client certificates to authenticate and encrypt information sent from grid 1 to grid 2
- Server and client certificates to authenticate and encrypt information sent from grid 2 to grid 1

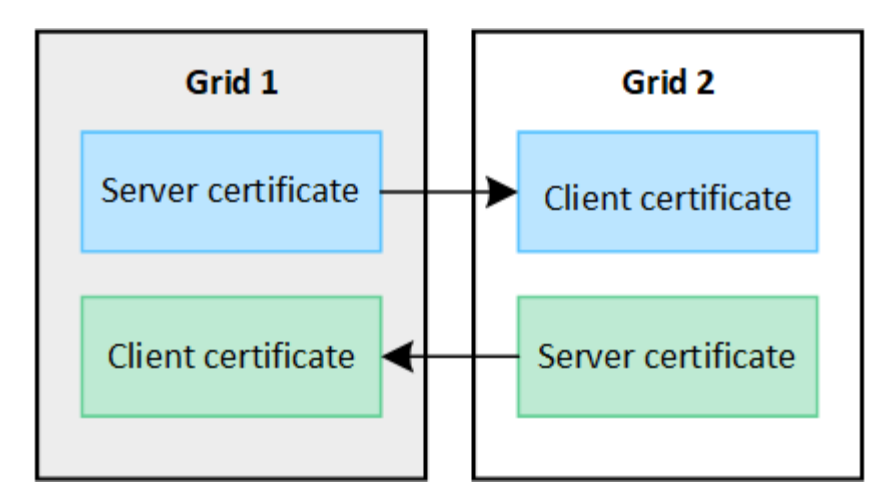

By default, the certificates are valid for 730 days (2 years). When these certificates near their expiration date, the **Expiration of grid federation certificate** alert reminds you to rotate the certificates, which you can do using the Grid Manager.

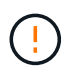

If the certificates on either end of the connection expire, the connection will stop working. Data replication will be pending until the certificates are updated.

## **Learn more**

- [Create grid federation connections](#page-15-0)
- [Manage grid federation connections](#page-18-0)
- [Troubleshoot grid federation errors](#page-28-0)

## <span id="page-4-0"></span>**What is account clone?**

Account clone is the automatic replication of a tenant account, tenant groups, tenant users, and, optionally, S3 access keys between the StorageGRID systems in a [grid](#page-2-1) [federation connection](#page-2-1).

Account clone is required for [cross-grid replication.](#page-7-0) Cloning account information from a source StorageGRID system to a destination StorageGRID system ensures that tenant users and groups can access the corresponding buckets and objects on either grid.

## **Workflow for account clone**

The workflow diagram shows the steps that grid administrators and permitted tenants will perform to set up account clone. These steps are performed after the [grid federation connection is configured](#page-15-0).

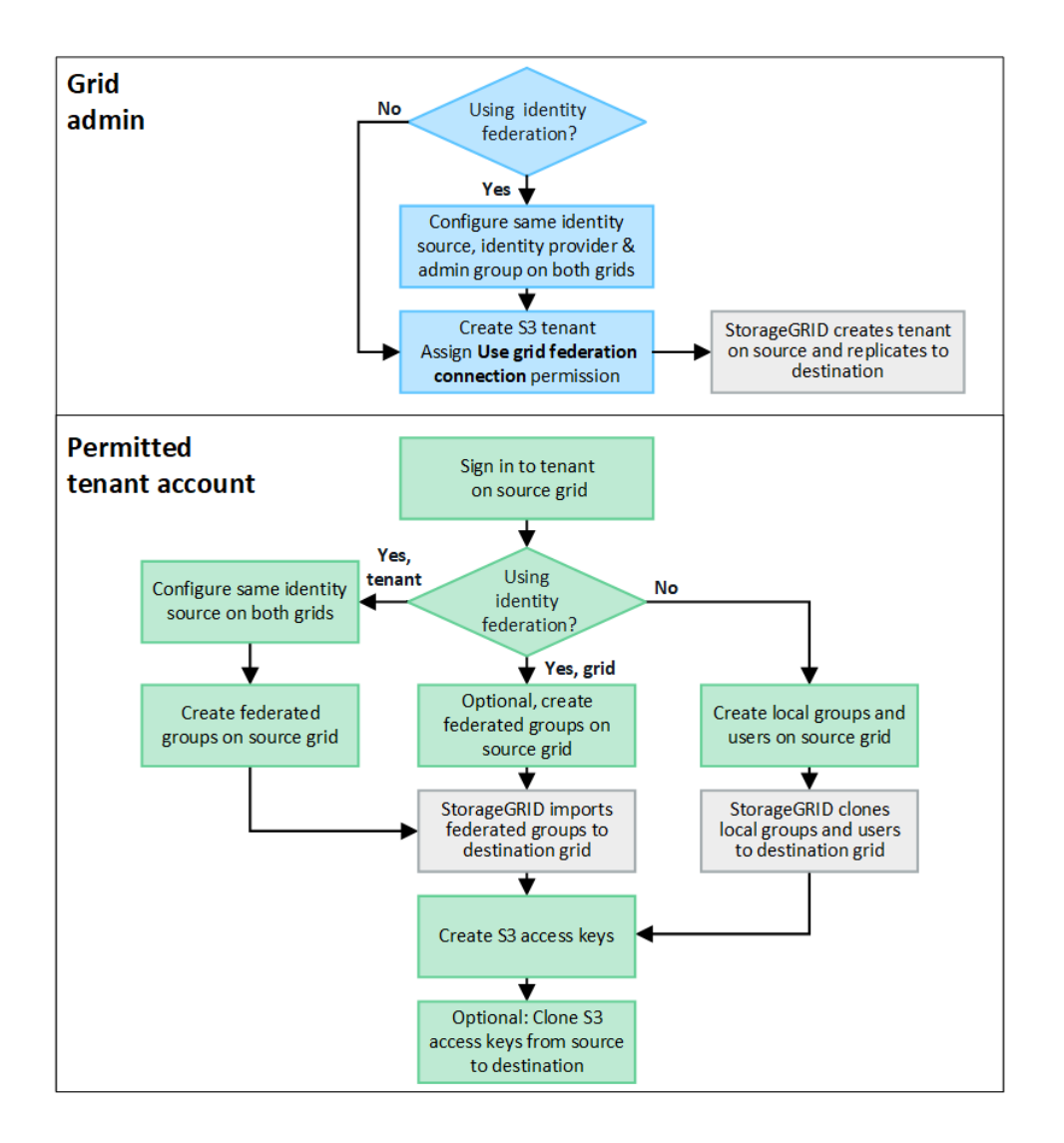

## **Grid admin workflow**

The steps that grid admins perform depend on whether the StorageGRID systems in the [grid federation](#page-2-1) [connection](#page-2-1) use single sign-on (SSO) or identity federation.

## **Configure SSO for account clone (optional)**

If either StorageGRID system in the grid federation connection uses SSO, both grids must use SSO. Before creating the tenant accounts for grid federation, the grid admins for the tenant's source and destination grids must perform these steps.

## **Steps**

- 1. Configure the same identity source for both grids. See [Use identity federation](https://docs.netapp.com/us-en/storagegrid-118/admin/using-identity-federation.html).
- 2. Configure the same SSO identity provider (IdP) for both grids. See [Configure single sign-on](https://docs.netapp.com/us-en/storagegrid-118/admin/configuring-sso.html).
- 3. [Create the same admin group](https://docs.netapp.com/us-en/storagegrid-118/admin/managing-admin-groups.html) on both grids by importing the same federated group.

When you create the tenant, you will select this group to have the initial Root access permission for both the source and destination tenant accounts.

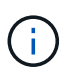

If this admin group doesn't exist on both grids before you create the tenant, the tenant isn't replicated to the destination.

## **Configure grid-level identity federation for account clone (optional)**

If either StorageGRID system uses identity federation without SSO, both grids must use identity federation. Before creating the tenant accounts for grid federation, the grid admins for the tenant's source and destination grids must perform these steps.

## **Steps**

- 1. Configure the same identity source for both grids. See [Use identity federation](https://docs.netapp.com/us-en/storagegrid-118/admin/using-identity-federation.html).
- 2. Optionally, if a federated group will have initial Root access permission for both the source and destination tenant accounts, [create the same admin group](https://docs.netapp.com/us-en/storagegrid-118/admin/managing-admin-groups.html) on both grids by importing the same federated group.

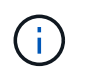

If you assign Root access permission to a federated group that doesn't exist on both grids, the tenant isn't replicated to the destination grid.

3. If you don't want a federated group to have initial Root access permission for both accounts, specify a password for the local root user.

## **Create permitted S3 tenant account**

After optionally configuring SSO or identity federation, a grid admin performs these steps to determine which tenants can replicate bucket objects to other StorageGRID systems.

## **Steps**

1. Determine which grid you want to be the tenant's source grid for account clone operations.

The grid where the tenant is originally created is known as the tenant's *source grid*. The grid where the tenant is replicated is known as the tenant's *destination grid*.

- 2. On that grid, create a new S3 tenant account or edit an existing account.
- 3. Assign the **Use grid federation connection** permission.
- 4. If the tenant account will manage its own federated users, assign the **Use own identity source** permission.

If this permission is assigned, both the source and destination tenant accounts must configure the same identity source before creating federated groups. Federated groups added to the source tenant can't be cloned to the destination tenant unless both grids use the same identity source.

- 5. Select a specific grid federation connection.
- 6. Save the new or modified tenant.

When a new tenant with the **Use grid federation connection** permission is saved, StorageGRID automatically creates a replica of that tenant on the other grid, as follows:

- Both tenant accounts have the same account ID, name, storage quota, and assigned permissions.
- If you selected a federated group to have Root access permission for the tenant, that group is cloned to the destination tenant.
- If you selected a local user to have Root access permission for the tenant, that user is cloned to the destination tenant. However, the password for that user is not cloned.

For details, see [Manage permitted tenants for grid federation.](#page-23-0)

## **Permitted tenant account workflow**

After a tenant with the **Use grid federation connection** permission is replicated to the destination grid, permitted tenant accounts can perform these steps to clone tenant groups, users, and S3 access keys.

## **Steps**

- 1. Sign in to the tenant account on the tenant's source grid.
- 2. If permitted, configure identify federation on both the source and destination tenant accounts.
- 3. Create groups and users on the source tenant.

When new groups or users are created on the source tenant, StorageGRID automatically clones them to the destination tenant, but no cloning occurs from the destination back to the source.

- 4. Create S3 access keys.
- 5. Optionally, clone S3 access keys from the source tenant to the destination tenant.

For details about the permitted tenant account workflow and to learn how groups, users, and S3 access keys are cloned, see [Clone tenant groups and users](https://docs.netapp.com/us-en/storagegrid-118/tenant/grid-federation-account-clone.html) and [Clone S3 access keys using the API.](https://docs.netapp.com/us-en/storagegrid-118/tenant/grid-federation-clone-keys-with-api.html)

## <span id="page-7-0"></span>**What is cross-grid replication?**

Cross-grid replication is the automatic replication of objects between selected S3 buckets in two StorageGRID systems that are connected in a [grid federation connection.](#page-2-1) [Account](#page-4-0) [clone](#page-4-0) is required for cross-grid replication.

## **Workflow for cross-grid replication**

The workflow diagram summarize the steps for configuring cross-grid replication between buckets on two grids.

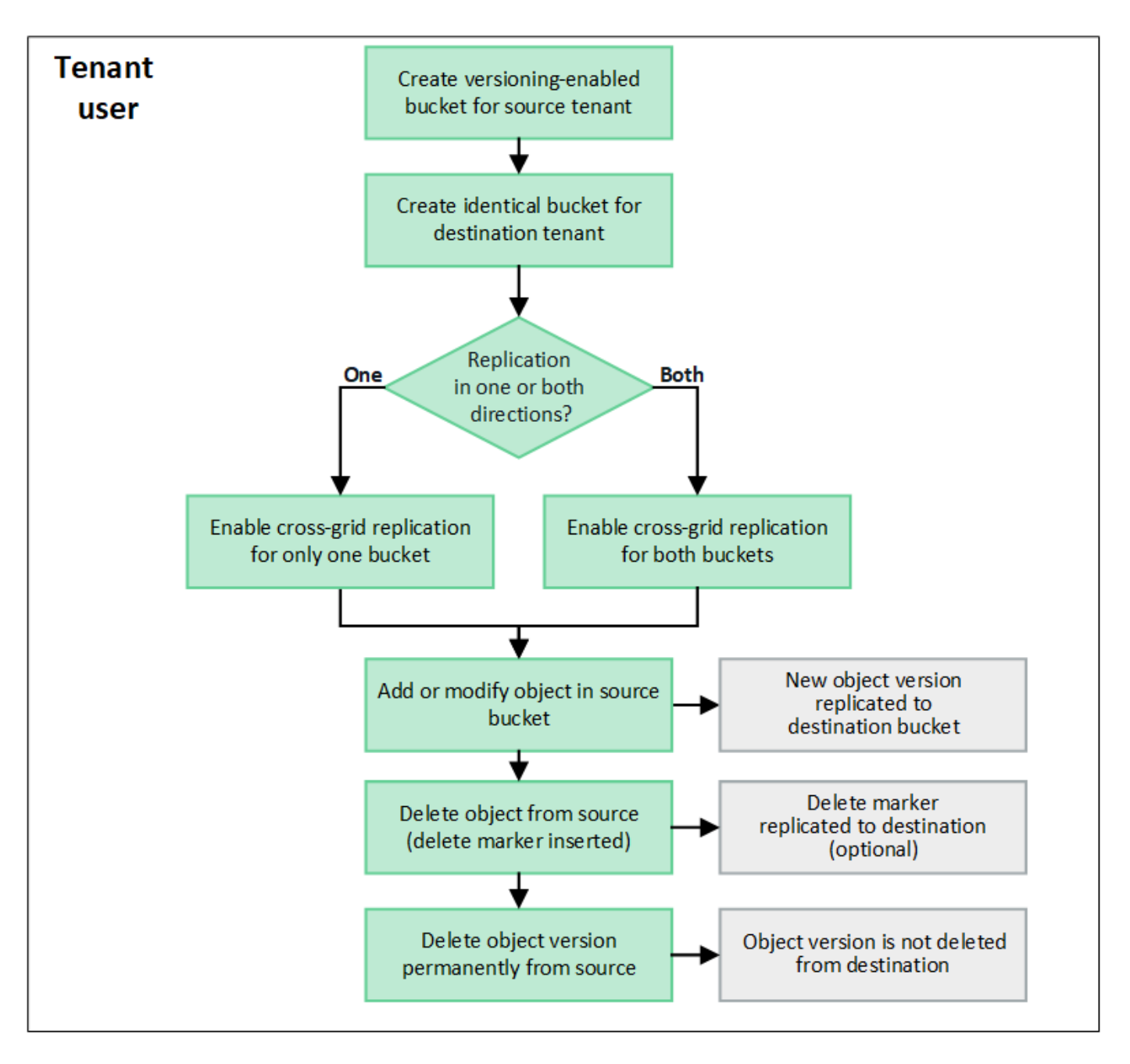

## **Requirements for cross-grid replication**

If a tenant account has the **Use grid federation connection** permission to use one or more [grid federation](#page-2-1) [connections](#page-2-1), a tenant user with Root access permission can create identical buckets in the corresponding tenant accounts on each grid. These buckets:

- Must have the same name but can have different regions
- Must have versioning enabled
- Must have S3 Object Lock disabled
- Must be empty

After both buckets have been created, cross-grid replication can be configured for either or both buckets.

## **Learn more**

[Manage cross-grid replication](https://docs.netapp.com/us-en/storagegrid-118/tenant/grid-federation-manage-cross-grid-replication.html)

## **How cross-grid replication works**

Cross-grid replication can be configured to occur in one direction or in both directions.

## **Replication in one direction**

If you enable cross-grid replication for a bucket on only one grid, objects added to that bucket (the source bucket) are replicated to the corresponding bucket on the other grid (the destination bucket). However, objects added to the destination bucket aren't replicated back to the source. In the figure, cross-grid replication is enabled for my-bucket from Grid 1 to Grid 2, but it is not enabled in the other direction.

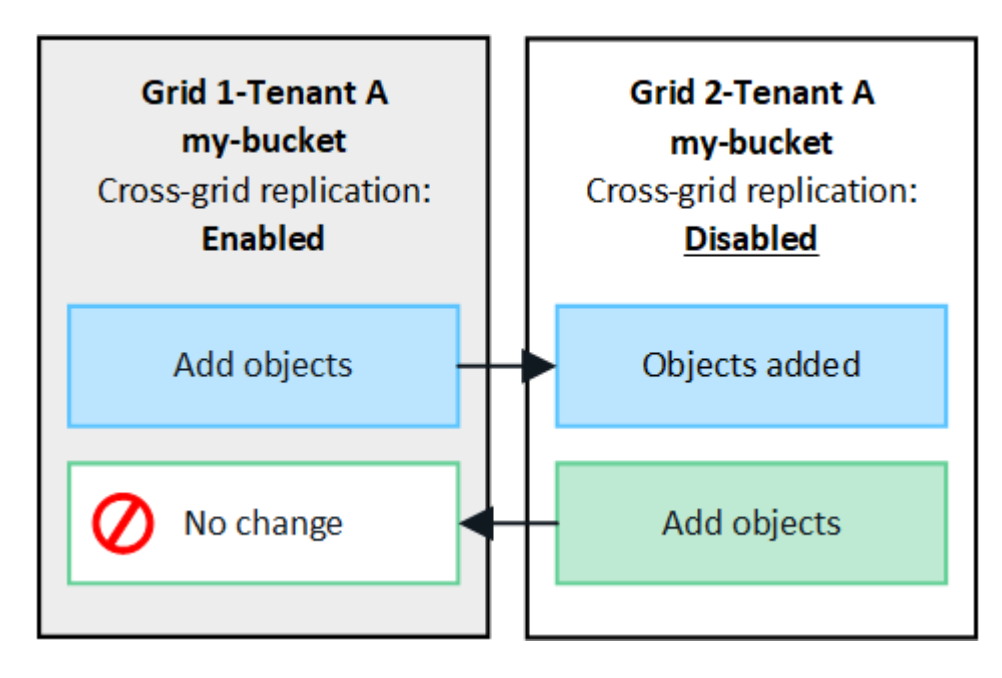

## **Replication in both directions**

If you enable cross-grid replication for the same bucket on both grids, objects added to either bucket are replicated to the other grid. In the figure, cross-grid replication is enabled for  $my$ -bucket in both directions.

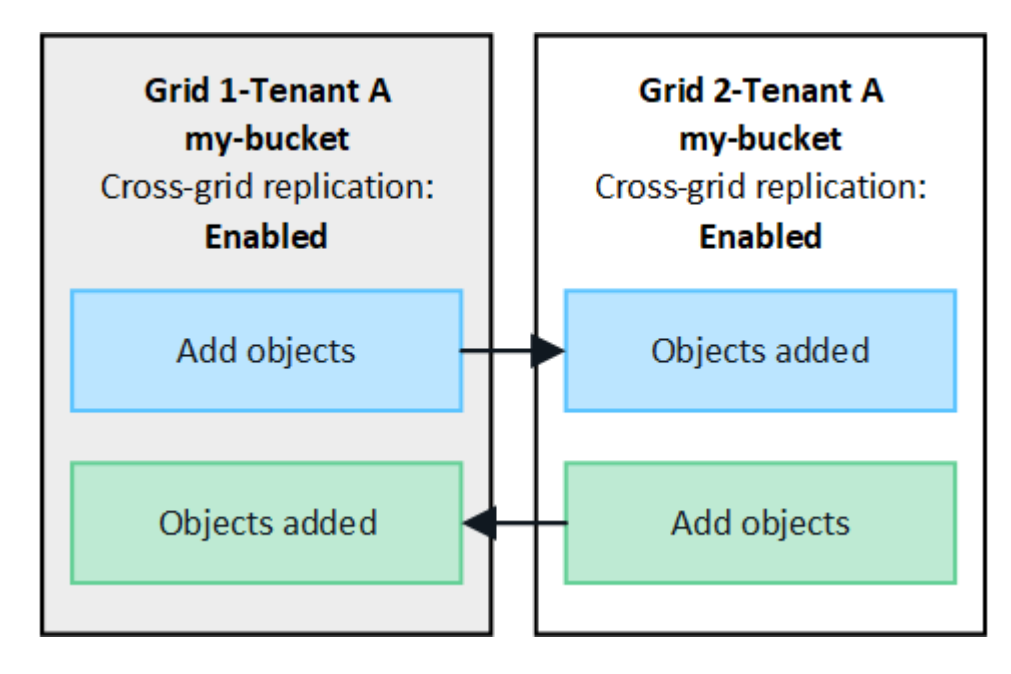

## **What happens when objects are ingested?**

When an S3 client adds an object to a bucket that has cross-grid replication enabled, the following happens:

1. StorageGRID automatically replicates the object from the source bucket to the destination bucket. The time to perform this background replication operation depends on several factors, including the number of other replication operations that are pending.

The S3 client can verify an object's replication status by issuing a GetObject or HeadObject request. The response includes a StorageGRID-specific x-ntap-sg-cgr-replication-status response header, which will have one of the following values: The S3 client can verify an object's replication status by issuing a GetObject or HeadObject request. The response includes a StorageGRID-specific x-ntap-sg-cgrreplication-status response header, which will have one of the following values:

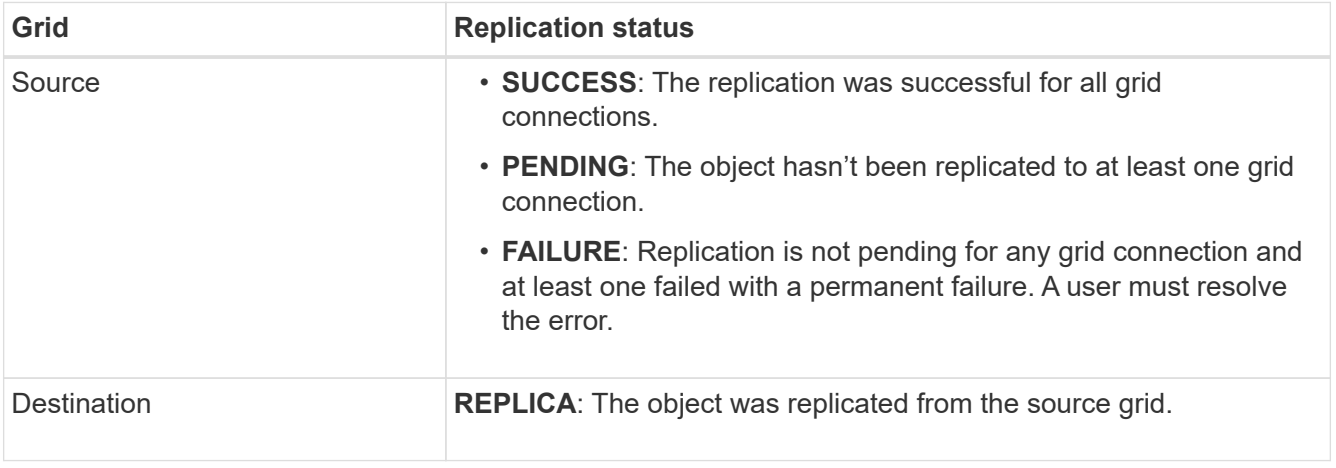

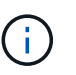

StorageGRID does not support the x-amz-replication-status header.

2. StorageGRID uses each grid's active ILM policies to manage the objects, just as it would any other object. For example, Object A on Grid 1 might be stored as two replicated copies and retained forever, while the copy of Object A that was replicated to Grid 2 might be stored using 2+1 erasure coding and deleted after three years.

## **What happens when objects are deleted?**

As described in [Delete data flow](https://docs.netapp.com/us-en/storagegrid-118/primer/delete-data-flow.html), StorageGRID can delete an object for any of these reasons:

- The S3 client issues a delete request.
- A Tenant Manager user selects the [Delete objects in bucket](https://docs.netapp.com/us-en/storagegrid-118/tenant/deleting-s3-bucket-objects.html) option to remove all objects from a bucket.
- The bucket has a lifecycle configuration, which expires.
- The last time period in the ILM rule for the object ends, and there are no further placements specified.

When StorageGRID deletes an object because of a Delete objects in bucket operation, bucket lifecycle expiration, or ILM placement expiration, the replicated object is never deleted from the other grid in a grid federation connection. However, delete markers added to the source bucket by S3 client deletes can optionally be replicated to the destination bucket.

To understand what happens when an S3 client deletes objects from a bucket that has cross-grid replication enabled, review how S3 clients delete objects from buckets that have versioning enabled, as follows:

- If an S3 client issues a delete request that includes a version ID, that version of the object is permanently removed. No delete marker is added to the bucket.
- If an S3 client issues a delete request that does not include a version ID, StorageGRID does not delete any object versions. Instead, it adds a delete marker to the bucket. The delete marker causes StorageGRID to act as if the object was deleted:
	- A GetObject request without a version ID will fail with 404 No Object Found
	- A GetObject request with a valid version ID will succeed and return the requested object version.

When an S3 client deletes an object from a bucket that has cross-grid replication enabled, StorageGRID determines whether to replicate the delete request to the destination, as follows:

- If the delete request includes a version ID, that object version is permanently removed from the source grid. However, StorageGRID does not replicate delete requests that include a version ID, so the same object version is not deleted from the destination.
- If the delete request does not include a version ID, StorageGRID can optionally replicate the delete marker, based on how cross-grid replication is configured for the bucket:
	- If you choose to replicate delete markers (default), a delete marker is added to the source bucket and replicated to the destination bucket. In effect, the object appears to be deleted on both grids.
	- If you choose not to replicate delete markers, a delete marker is added to the source bucket but is not replicated to the destination bucket. In effect, objects that are deleted on the source grid aren't deleted on the destination grid.

In the figure, **Replicate delete markers** was set to **Yes** when [cross-grid replication was enabled.](https://docs.netapp.com/us-en/storagegrid-118/tenant/grid-federation-manage-cross-grid-replication.html) Delete requests for the source bucket that include a version ID will not delete objects from the destination bucket. Delete requests for the source bucket that don't include a version ID will appear to delete objects in the destination bucket.

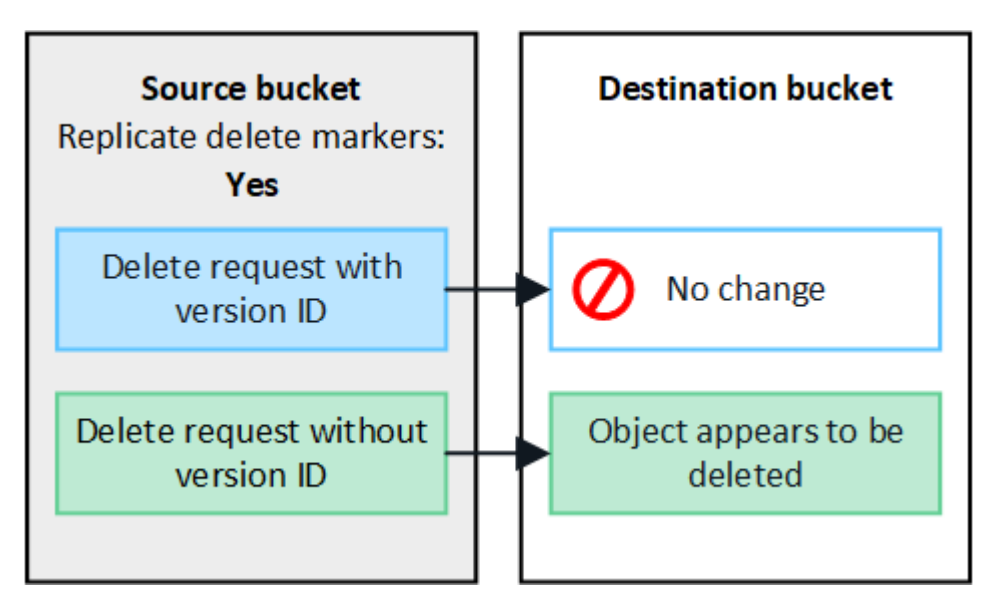

 $\left(\mathbf{i}\right)$ 

If you want to keep object deletions synchronized between grids, create corresponding [S3](https://docs.netapp.com/us-en/storagegrid-118/s3/create-s3-lifecycle-configuration.html) [lifecycle configurations](https://docs.netapp.com/us-en/storagegrid-118/s3/create-s3-lifecycle-configuration.html) for the buckets on both grids.

## **How encrypted objects are replicated**

When you use cross-grid replication to replicate objects between grids, you can encrypt individual objects, use default bucket encryption, or configure grid-wide encryption. You can add, modify, or remove default bucket or

grid-wide encryption settings before or after you enable cross-grid replication for a bucket.

To encrypt individual objects, you can use SSE (server-side encryption with StorageGRID-managed keys) when adding the objects to the source bucket. Use the x-amz-server-side-encryption request header and specify AES256. See [Use server-side encryption](https://docs.netapp.com/us-en/storagegrid-118/s3/using-server-side-encryption.html).

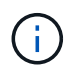

Using SSE-C (server-side encryption with customer-provided keys) is not supported for crossgrid replication. The ingest operation will fail.

To use default encryption for a bucket, use a PutBucketEncryption request and set the SSEAlgorithm parameter to AES256. Bucket-level encryption applies to any objects ingested without the x-amz-server-side-encryption request header. See [Operations on buckets](https://docs.netapp.com/us-en/storagegrid-118/s3/operations-on-buckets.html).

To use grid-level encryption, set the **Stored object encryption** option to **AES-256**. Grid-level encryption applies to any objects that aren't encrypted at the bucket level or that are ingested without the x-amzserver-side-encryption request header. See [Configure network and object options](https://docs.netapp.com/us-en/storagegrid-118/admin/changing-network-options-object-encryption.html).

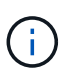

SSE does not support AES-128. If the **Stored object encryption** option is enabled for the source grid using the **AES-128** option, the use of the AES-128 algorithm will not be propagated to the replicated object. Instead, the replicated object will use the destination's default bucket or grid-level encryption setting, if available.

When determining how to encrypt source objects, StorageGRID applies these rules:

- 1. Use the x-amz-server-side-encryption ingest header, if present.
- 2. If an ingest header is not present, use the bucket default encryption setting, if configured.
- 3. If a bucket setting is not configured, use the grid-wide encryption setting, if configured.
- 4. If a grid-wide setting is not present, don't encrypt the source object.

When determining how to encrypt replicated objects, StorageGRID applies these rules in this order:

- 1. Use the same encryption as the source object, unless that object uses AES-128 encryption.
- 2. If the source object is not encrypted or it uses AES-128, use the destination bucket's default encryption setting, if configured.
- 3. If the destination bucket does not have an encryption setting, use the destination's grid-wide encryption setting, if configured.
- 4. If a grid-wide setting is not present, don't encrypt the destination object.

## **PutObjectTagging and DeleteObjectTagging aren't supported**

PutObjectTagging and DeleteObjectTagging requests aren't supported for objects in buckets that have crossgrid replication enabled.

If an S3 client issues a PutObjectTagging or DeleteObjectTagging request, 501 Not Implemented is returned. The message is Put(Delete) ObjectTagging is not available for buckets that have cross-grid replication configured.

#### **How segmented objects are replicated**

The source grid's maximum segment size applies to objects replicated to the destination grid. When objects

are replicated to another grid, the **Maximum Segment Size** setting (**CONFIGURATION** > **System** > **Storage options**) of the source grid will be used on both grids. For example, suppose the maximum segment size for the source grid is 1 GB, while the maximum segment size of the destination grid is 50 MB. If you ingest a 2-GB object on the source grid, that object is saved as two 1-GB segments. It will also be replicated to the destination grid as two 1-GB segments, even though that grid's maximum segment size is 50 MB.

## <span id="page-13-0"></span>**Compare cross-grid replication and CloudMirror replication**

As you begin using grid federation, review the similarities and differences between [cross](#page-7-0)[grid replication](#page-7-0) and the [StorageGRID CloudMirror replication service](https://docs.netapp.com/us-en/storagegrid-118/tenant/understanding-cloudmirror-replication-service.html).

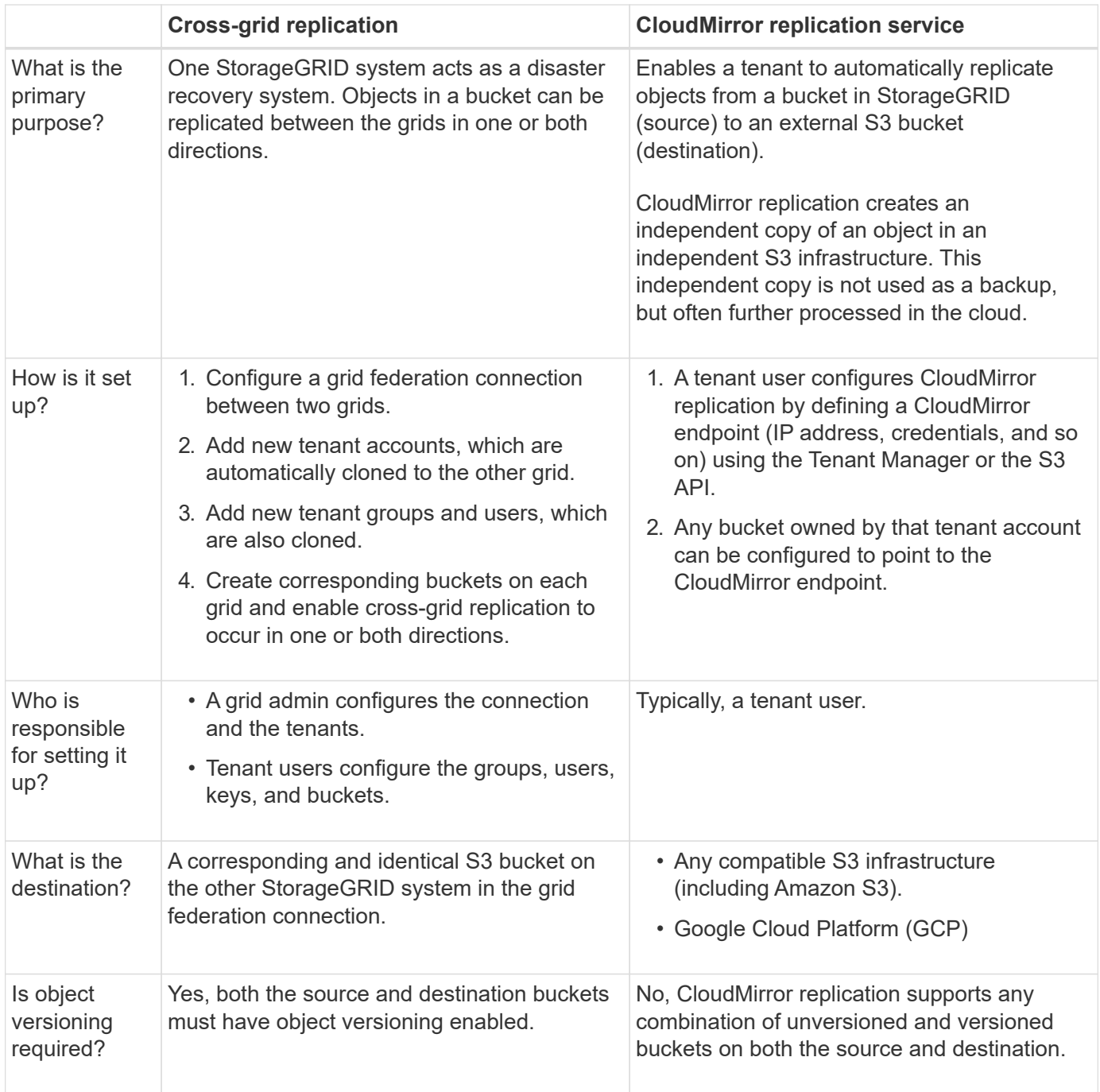

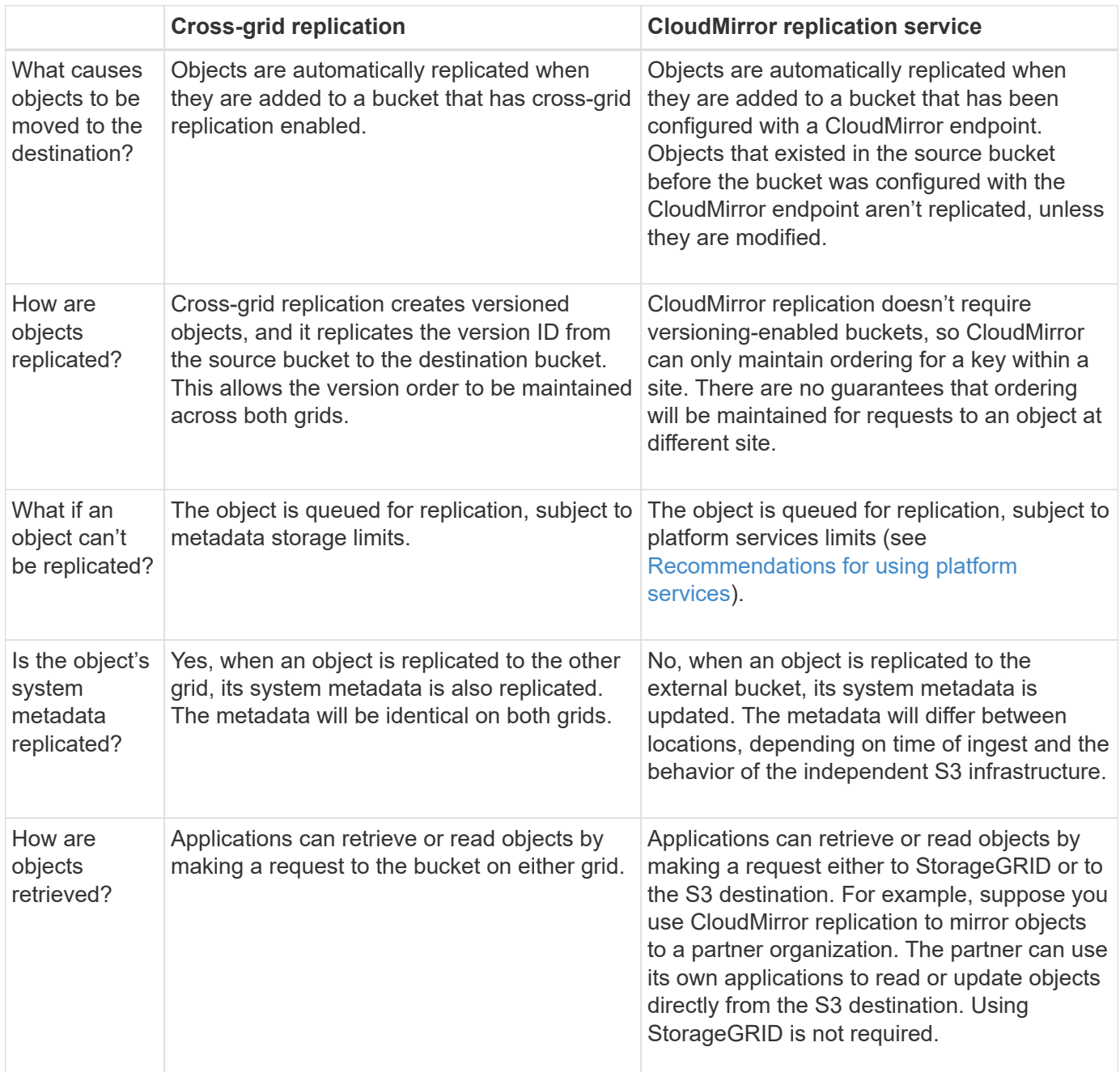

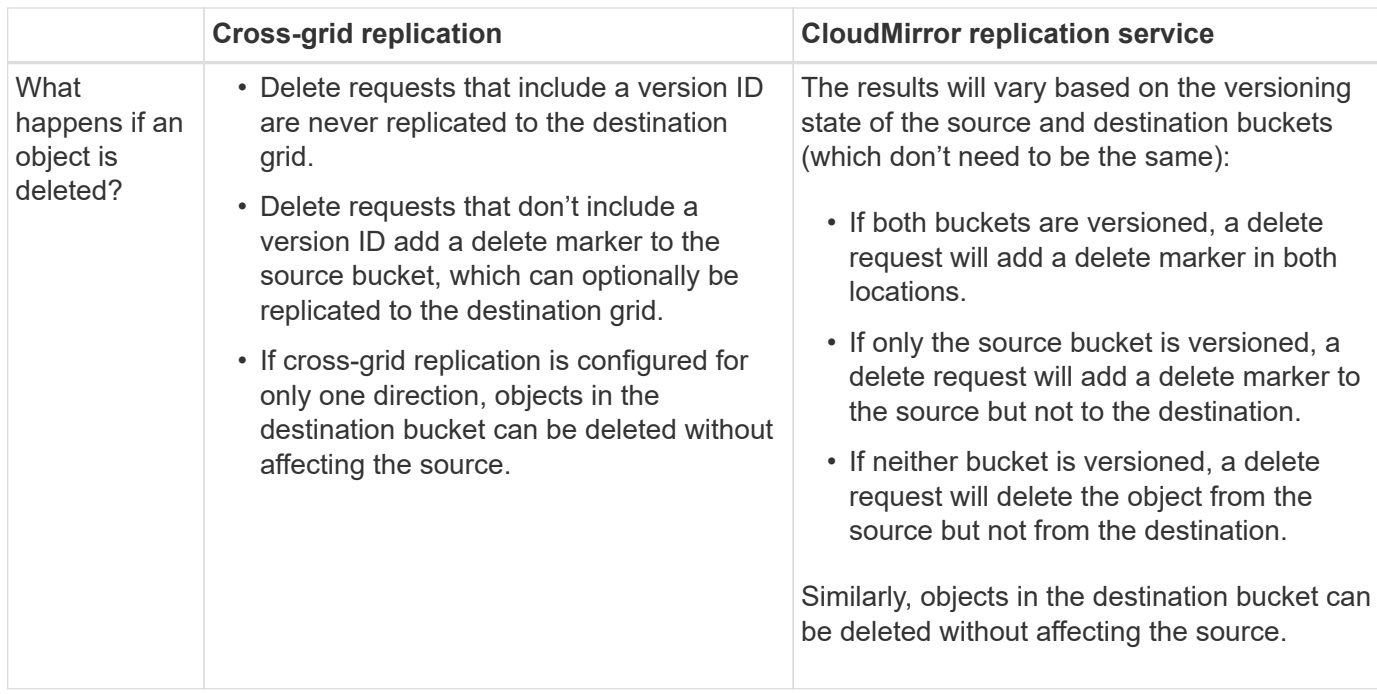

## <span id="page-15-0"></span>**Create grid federation connections**

You can create a grid federation connection between two StorageGRID systems if you want to clone tenant details and replicate object data.

As shown in the figure, creating a grid federation connection includes steps on both grids. You add the connection on one grid and complete it on the other grid. You can start from either grid.

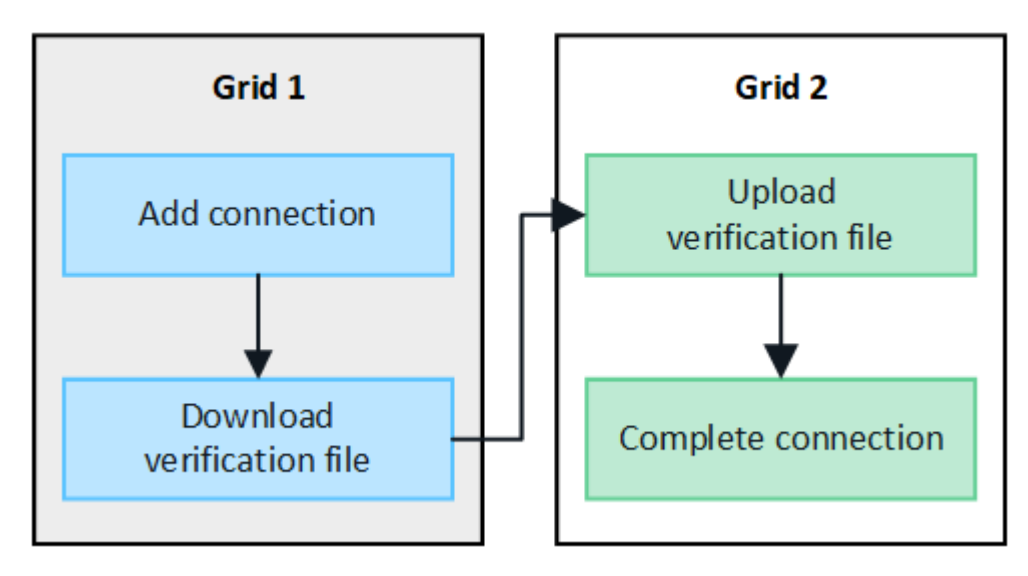

## **Before you begin**

- You have reviewed the [considerations and requirements](#page-2-1) for configuring grid federation connections.
- If you plan to use fully qualified domain names (FQDNs) for each grid instead of IP or VIP addresses, you know which names to use and you have confirmed that the DNS server for each grid has the appropriate entries.
- You are using a [supported web browser.](https://docs.netapp.com/us-en/storagegrid-118/admin/web-browser-requirements.html)
- You have Root access permission and the provisioning passphrase for both grids.

## **Add connection**

Perform these steps on either of the two StorageGRID systems.

## **Steps**

- 1. Sign in to the Grid Manager from the primary Admin Node on either grid.
- 2. Select **CONFIGURATION** > **System** > **Grid federation**.
- 3. Select **Add connection**.
- 4. Enter details for the connection.

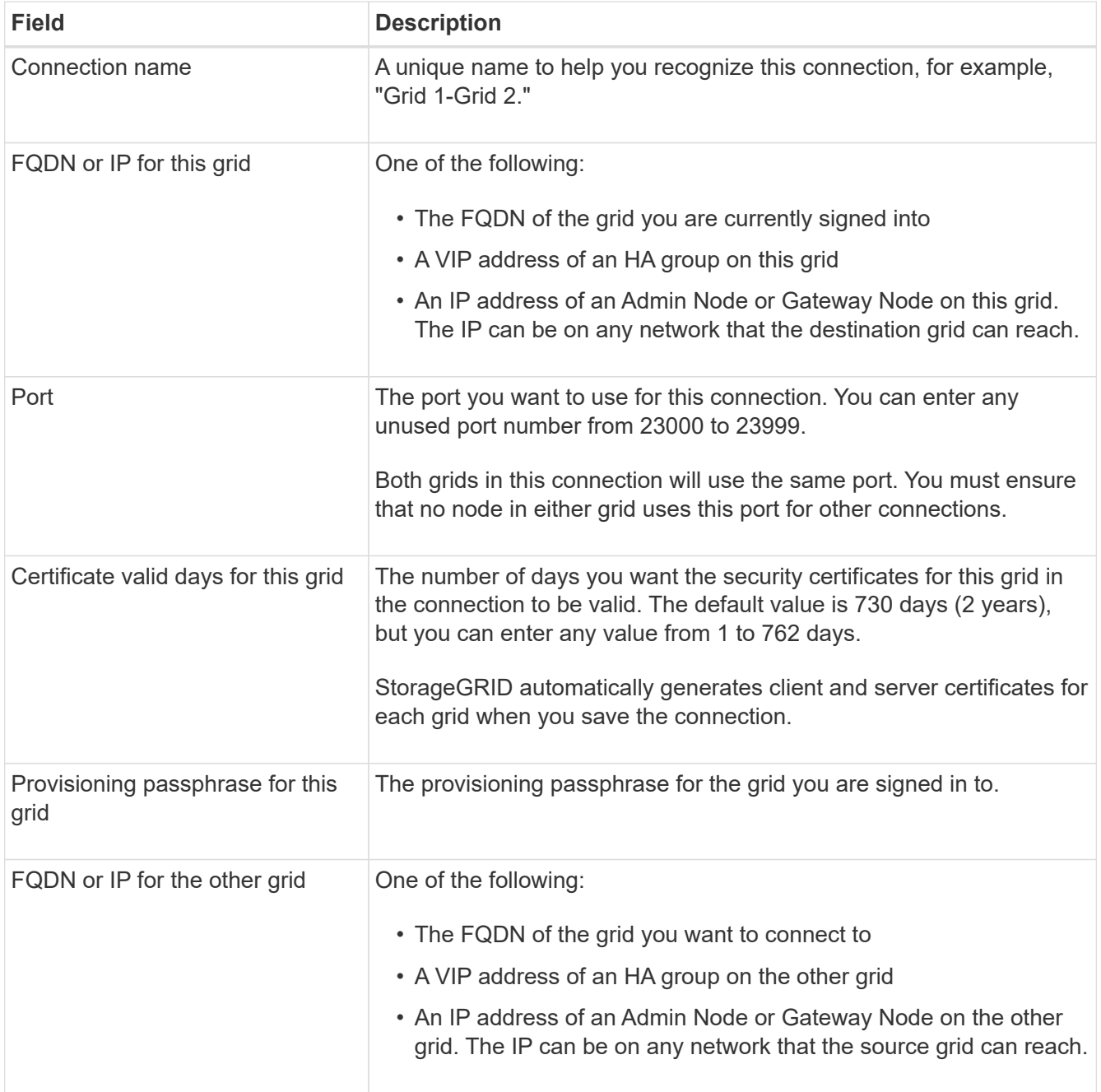

## 5. Select **Save and continue**.

6. For the Download verification file step, select **Download verification file**.

After the connection is completed on the other grid, you can no longer download the verification file from either arid.

7. Locate the downloaded file (*connection-name*.grid-federation), and save it to a safe location.

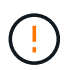

This file contains secrets (masked as **\***) and other sensitive details and must be securely stored and transmitted.

- 8. Select **Close** to return to the Grid federation page.
- 9. Confirm that the new connection is shown and that its **Connection status** is **Waiting to connect**.
- 10. Provide the *connection-name*.grid-federation file to the grid admin for the other grid.

## **Complete connection**

Perform these steps on the StorageGRID system you are connecting to (the other grid).

#### **Steps**

- 1. Sign in to the Grid Manager from the primary Admin Node.
- 2. Select **CONFIGURATION** > **System** > **Grid federation**.
- 3. Select **Upload verification file** to access the Upload page.
- 4. Select **Upload verification file**. Then, browse to and select the file that was downloaded from the first grid (*connection-name*.grid-federation).

The details for the connection are shown.

5. Optionally, enter a different number of valid days for the security certificates for this grid. The **Certificate valid days** entry defaults to the value you entered on the first grid, but each grid can use different expiration dates.

In general, use the same number of days for the certificates on both sides of the connection.

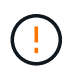

If the certificates on either end of the connection expire, the connection will stop working and replications will be pending until the certificates are updated.

- 6. Enter the provisioning passphrase for the grid you are currently signed in to.
- 7. Select **Save and test**.

The certificates are generated and the connection is tested. If the connection is valid, a success message appears and the new connection is listed on the Grid federation page. The **Connection status** will be **Connected**.

If an error message appears, address any issues. See [Troubleshoot grid federation errors](#page-28-0).

- 8. Go to the Grid federation page on the first grid and refresh the browser. Confirm that the **Connection status** is now **Connected**.
- 9. After the connection has been established, securely delete all copies of the verification file.

If you edit this connection, a new verification file will be created. The original file can't be reused.

#### **After you finish**

- Review the considerations for [managing permitted tenants.](#page-23-0)
- [Create one or more new tenant accounts](https://docs.netapp.com/us-en/storagegrid-118/admin/creating-tenant-account.html), assign the **Use grid federation connection** permission, and select the new connection.
- [Manage the connection](#page-18-0) as required. You can edit connection values, test a connection, rotate connection certificates, or remove a connection.
- [Monitor the connection](https://docs.netapp.com/us-en/storagegrid-118/monitor/grid-federation-monitor-connections.html) as part of your normal StorageGRID monitoring activities.
- [Troubleshoot the connection](#page-28-0), including resolving any alerts and errors related to account clone and crossgrid replication.

## <span id="page-18-0"></span>**Manage grid federation connections**

Managing grid federation connections between StorageGRID systems includes editing connection details, rotating the certificates, removing tenant permissions, and removing unused connections.

## **Before you begin**

- You are signed in to the Grid Manager on either grid using a [supported web browser](https://docs.netapp.com/us-en/storagegrid-118/admin/web-browser-requirements.html).
- You have the [Root access permission](https://docs.netapp.com/us-en/storagegrid-118/admin/admin-group-permissions.html) for the grid you are signed in to.

## **Edit a grid federation connection**

You can edit a grid federation connection by signing in to the primary Admin Node on either grid in the connection. After you make changes to the first grid, you must download a new verification file and upload it to the other grid.

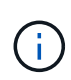

While the connection is being edited, account clone or cross-grid replication requests will continue to use the existing connection settings. Any edits you make to the first grid are saved locally but aren't used until they have been uploaded to the second grid, saved, and tested.

## **Start editing the connection**

## **Steps**

- 1. Sign in to the Grid Manager from the primary Admin Node on either grid.
- 2. Select **NODES** and confirm that all other Admin Nodes in your system are online.

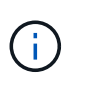

When you edit a grid federation connection, StorageGRID attempts to save a "candidate configuration" file on all Admin Nodes on the first grid. If this file can't be saved to all Admin Nodes, a warning message appears when you select **Save and test**.

## 3. Select **CONFIGURATION** > **System** > **Grid federation**.

4. Edit the connection details using the **Actions** menu on the Grid federation page or the details page for a specific connection. See [Create grid federation connections](#page-15-0) for what to enter.

#### **Actions menu**

- a. Select the radio button for the connection.
- b. Select **Actions** > **Edit**.
- c. Enter the new information.

## **Details page**

- a. Select a connection name to display its details.
- b. Select **Edit**.
- c. Enter the new information.
- 5. Enter the provisioning passphrase for the grid you are signed in to.

## 6. Select **Save and continue**.

The new values are saved, but they will not be applied to the connection until you have uploaded the new verification file on the other grid.

## 7. Select **Download verification file**.

To download this file at a later time, go to the details page for the connection.

8. Locate the downloaded file (*connection-name*.grid-federation), and save it to a safe location.

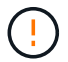

The verification file contains secrets and must be securely stored and transmitted.

- 9. Select **Close** to return to the Grid federation page.
- 10. Confirm that the **Connection status** is **Pending edit**.

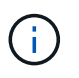

If the connection status was something other than **Connected** when you started editing the connection, it will not change to **Pending edit**.

11. Provide the *connection-name*.grid-federation file to the grid admin for the other grid.

## **Finish editing the connection**

Finish editing the connection by uploading the verification file on the other grid.

## **Steps**

- 1. Sign in to the Grid Manager from the primary Admin Node.
- 2. Select **CONFIGURATION** > **System** > **Grid federation**.
- 3. Select **Upload verification file** to access the upload page.
- 4. Select **Upload verification file**. Then, browse to and select the file that was downloaded from the first grid.
- 5. Enter the provisioning passphrase for the grid you are currently signed in to.
- 6. Select **Save and test**.

If the connection can be established using the edited values, a success message appears. Otherwise, an error message appears. Review the message and address any issues.

- 7. Close the wizard to return to the Grid federation page.
- 8. Confirm that the **Connection status** is **Connected**.
- 9. Go to the Grid federation page on the first grid and refresh the browser. Confirm that the **Connection status** is now **Connected**.
- 10. After the connection has been established, securely delete all copies of the verification file.

## **Test a grid federation connection**

## **Steps**

- 1. Sign in to the Grid Manager from the primary Admin Node.
- 2. Select **CONFIGURATION** > **System** > **Grid federation**.
- 3. Test the connection using the **Actions** menu on the Grid federation page or the details page for a specific connection.

## **Actions menu**

- a. Select the radio button for the connection.
- b. Select **Actions** > **Test**.

## **Details page**

- a. Select a connection name to display its details.
- b. Select **Test connection**.
- 4. Review the connection status:

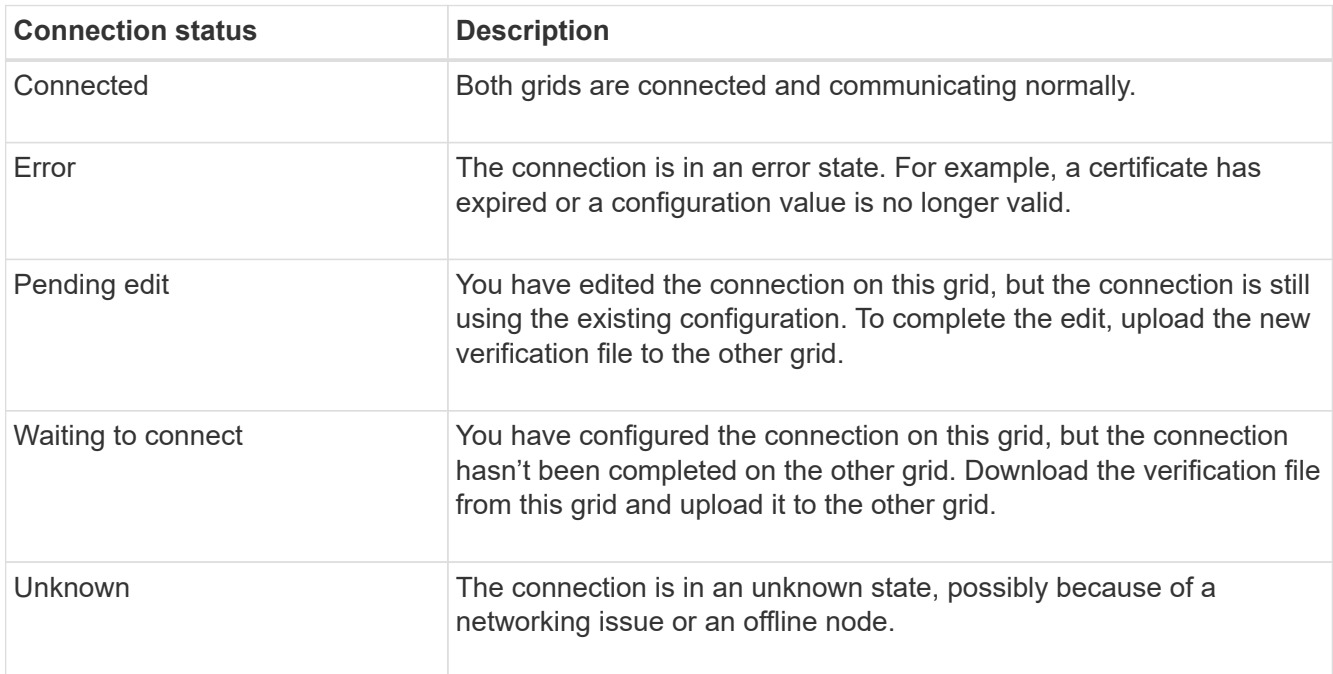

5. If the Connection status is **Error**, resolve any issues. Then, select **Test connection** again to confirm the issue has been fixed.

## **Rotate connection certificates**

Each grid federation connection uses four automatically-generated SSL certificates to secure the connection. When the two certificates for each grid near their expiration date, the **Expiration of grid federation certificate** alert reminds you to rotate the certificates.

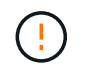

If the certificates on either end of the connection expire, the connection will stop working and replications will be pending until the certificates are updated.

## **Steps**

- 1. Sign in to the Grid Manager from the primary Admin Node on either grid.
- 2. Select **CONFIGURATION** > **System** > **Grid federation**.
- 3. From either tab on the Grid federation page, select the connection name to display its details.
- 4. Select the **Certificates** tab.
- 5. Select **Rotate certificates**.
- 6. Specify how many days the new certificates should be valid.
- 7. Enter the provisioning passphrase for the grid you are signed in to.
- 8. Select **Rotate certificates**.
- 9. As required, repeat these steps on the other grid in the connection.

In general, use the same number of days for the certificates on both sides of the connection.

## **Remove a grid federation connection**

You can remove a grid federation connection from either grid in the connection. As shown in the figure, you must perform prerequisite steps on both grids to confirm that the connection is not being used by any tenant on either grid.

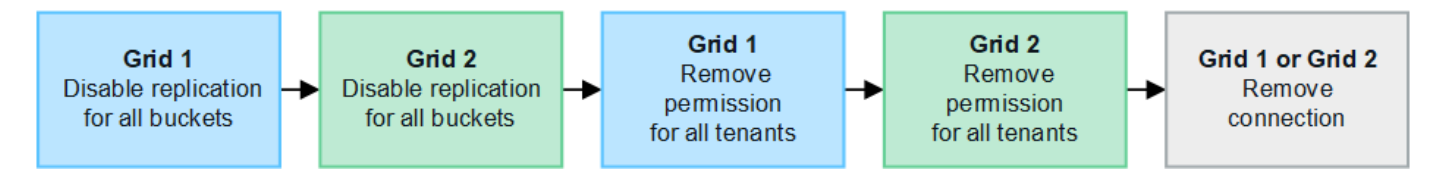

Before removing a connection, note the following:

- Removing a connection does not delete any items that have already been copied between grids. For example, tenant users, groups, and objects that exist on both grids aren't deleted from either grid when the tenant's permission is removed. If you want to delete these items, you must manually delete them from both grids.
- When you remove a connection, any objects that are pending replication (ingested but not yet replicated to the other grid) will have their replication permanently failed.

## **Disable replication for all tenant buckets**

## **Steps**

- 1. Starting from either grid, sign in to the Grid Manager from the primary Admin Node.
- 2. Select **CONFIGURATION** > **System** > **Grid federation**.
- 3. Select the connection name to display its details.
- 4. On the **Permitted tenants** tab, determine if the connection is being used by any tenants.
- 5. If any tenants are listed, instruct all tenants to [disable cross-grid replication](https://docs.netapp.com/us-en/storagegrid-118/tenant/grid-federation-manage-cross-grid-replication.html) for all of their buckets on both grids in the connection.

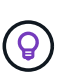

You can't remove the **Use grid federation connection** permission if any tenant buckets have cross-grid replication enabled. Each tenant account must disable cross-grid replication for their buckets on both grids.

## **Remove permission for each tenant**

After cross-grid replication has been disabled for all tenant buckets, remove the **Use grid federation permission** from all tenants on both grids.

## **Steps**

- 1. Select **CONFIGURATION** > **System** > **Grid federation**.
- 2. Select the connection name to display its details.
- 3. For each tenant on the **Permitted tenants** tab, remove the **Use grid federation connection** permission from each tenant. See [Manage permitted tenants](#page-23-0).
- 4. Repeat these steps for the permitted tenants on the other grid.

## **Remove connection**

#### **Steps**

- 1. When no tenants on either grid are using the connection, select **Remove**.
- 2. Review the confirmation message, and select **Remove**.
	- If the connection can be removed, a success message is shown. The grid federation connection is now removed from both grids.
	- If the connection can't be removed (for example, it is still in use or there is a connection error), an error message is displayed. You can do either of the following:
		- **Resolve the error (recommended). See [Troubleshoot grid federation errors](#page-28-0).**
		- Remove the connection by force. See the next section.

## **Remove a grid federation connection by force**

If necessary, you can force the removal of a connection that does not have **Connected** status.

Force removal only deletes the connection from the local grid. To completely remove the connection, perform the same steps on both grids.

## **Steps**

1. From the confirmation dialog box, select **Force remove**.

A success message appears. This grid federation connection can no longer be used. However, tenant buckets might still have cross-grid replication enabled and some object copies might have already been replicated between the grids in the connection.

2. From the other grid in the connection, sign in to the Grid Manager from the primary Admin Node.

- 3. Select **CONFIGURATION** > **System** > **Grid federation**.
- 4. Select the connection name to display its details.
- 5. Select **Remove** and **Yes**.
- 6. Select **Force remove** to remove the connection from this grid.

## <span id="page-23-0"></span>**Manage the permitted tenants for grid federation**

You can allow S3 tenant accounts to use a grid federation connection between two StorageGRID systems. When tenants are allowed to use a connection, special steps are required to edit tenant details or to permanently remove a tenant's permission to use the connection.

## **Before you begin**

- You are signed in to the Grid Manager on either grid using a [supported web browser](https://docs.netapp.com/us-en/storagegrid-118/admin/web-browser-requirements.html).
- You have the [Root access permission](https://docs.netapp.com/us-en/storagegrid-118/admin/admin-group-permissions.html) for the grid you are signed in to.
- You have [created a grid federation connection](#page-15-0) between two grids.
- You have reviewed the workflows for [account clone](#page-4-0) and [cross-grid replication.](#page-7-0)
- As required, you have already configured single sign-on (SSO) or identify federation for both grids in the connection. See [What is account clone](#page-4-0).

## **Create a permitted tenant**

If you want to allow a new or existing tenant account to use a grid federation connection for account clone and cross-grid replication, follow the general instructions to [create a new S3 tenant](https://docs.netapp.com/us-en/storagegrid-118/admin/creating-tenant-account.html) or [edit a tenant account](https://docs.netapp.com/us-en/storagegrid-118/admin/editing-tenant-account.html) and note the following:

- You can create the tenant from either grid in the connection. The grid where a tenant is created is the *tenant's source grid*.
- The status of the connection must be **Connected**.
- When the tenant is created or edited to enable the **Use grid federation connection** permission and then saved on the first grid, an identical tenant is automatically replicated to the other grid. The grid where the tenant is replicated is the *tenant's destination grid*.
- The tenants on both grids will have the same 20-digit account ID, name, description, quota, and permissions. Optionally, you can use the **Description** field to help identify which is the source tenant and which is the destination tenant. For example, this description for a tenant created on Grid 1 will also appear for the tenant replicated to Grid 2: "This tenant was created on Grid 1."
- For security reasons, the password for a local root user is not copied to the destination grid.

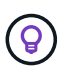

Before a local root user can sign in to the replicated tenant on the destination grid, a grid administrator for that grid must [change the password for the local root user.](https://docs.netapp.com/us-en/storagegrid-118/admin/changing-password-for-tenant-local-root-user.html)

- After the new or edited tenant is available on both grids, tenant users can perform these operations:
	- From the tenant's source grid, create groups and local users, which are automatically cloned to the tenant's destination grid. See [Clone tenant groups and users.](https://docs.netapp.com/us-en/storagegrid-118/tenant/grid-federation-account-clone.html)
	- Create new S3 access keys, which can be optionally cloned to the tenant's destination grid. See [Clone](https://docs.netapp.com/us-en/storagegrid-118/tenant/grid-federation-clone-keys-with-api.html) [S3 access keys using the API.](https://docs.netapp.com/us-en/storagegrid-118/tenant/grid-federation-clone-keys-with-api.html)

◦ Create identical buckets on both grids in the connection and enable cross-grid replication in one direction or in both directions. See [Manage cross-grid replication](https://docs.netapp.com/us-en/storagegrid-118/tenant/grid-federation-manage-cross-grid-replication.html).

## **View a permitted tenant**

You can see details for a tenant that is permitted to use a grid federation connection.

## **Steps**

- 1. Select **TENANTS**.
- 2. From the Tenants page, select the tenant name to view the tenant details page.

If this is the source grid for the tenant (that is, if the tenant was created on this grid), a banner appears to remind you that the tenant was cloned to another grid. If you edit or delete this tenant, your changes will not be synced to the other grid.

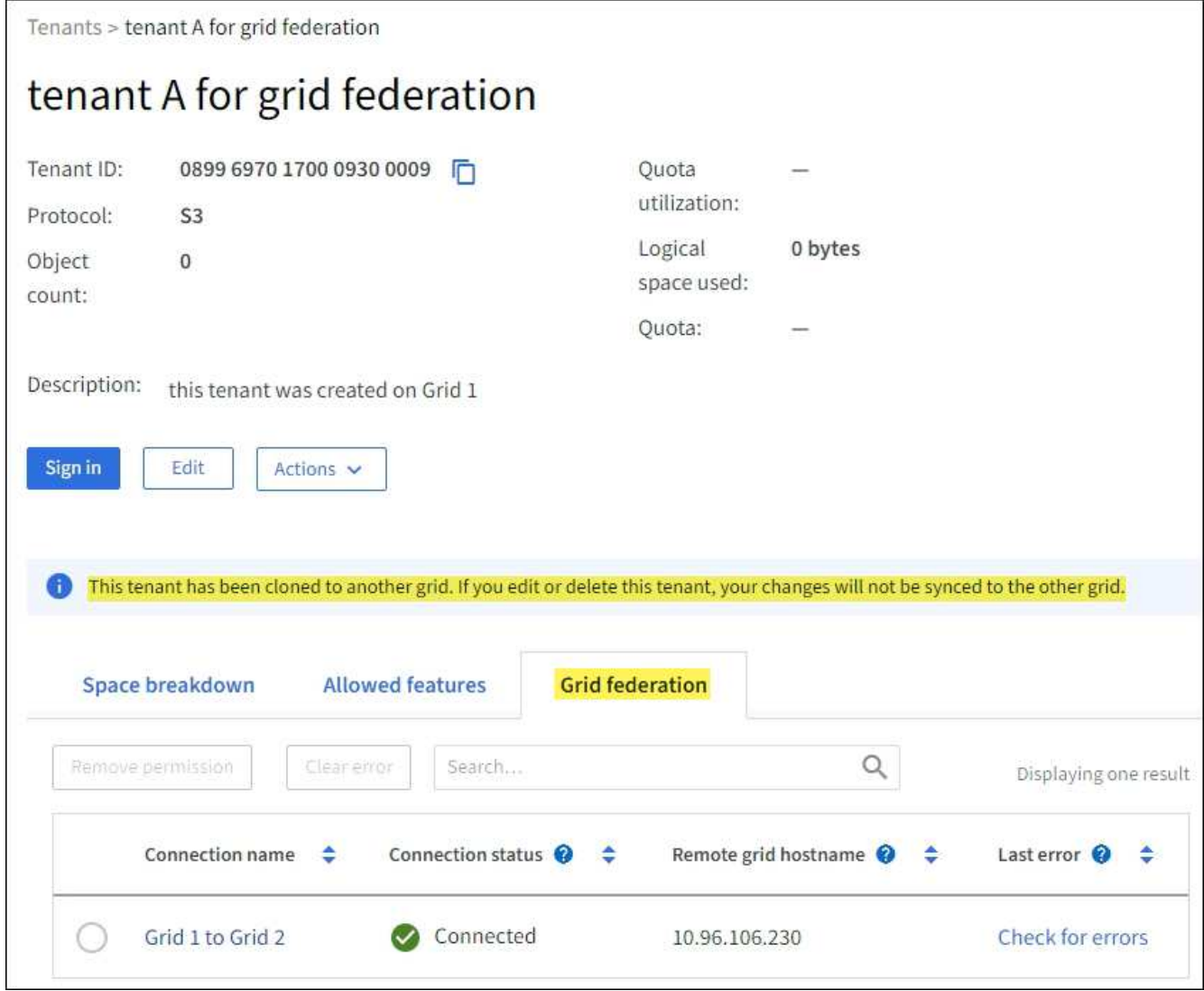

3. Optionally select the **Grid federation** tab to [monitor the grid federation connection](https://docs.netapp.com/us-en/storagegrid-118/monitor/grid-federation-monitor-connections.html).

## **Edit a permitted tenant**

If you need to edit a tenant that has the **Use grid federation connection** permission, follow the general instructions for [editing a tenant account](https://docs.netapp.com/us-en/storagegrid-118/admin/editing-tenant-account.html) and note the following:

- If a tenant has the **Use grid federation connection** permission, you can edit tenant details from either grid in the connection. However, any changes you make will not be copied to the other grid. If you want to keep the tenant details synchronized between grids, you must make the same edits on both grids.
- You can't clear the **Use grid federation connection** permission when you are editing a tenant.
- You can't select a different grid federation connection when you are editing a tenant.

## **Delete a permitted tenant**

If you need to remove a tenant that has the **Use grid federation connection** permission, follow the general instructions for [deleting a tenant account](https://docs.netapp.com/us-en/storagegrid-118/admin/deleting-tenant-account.html) and note the following:

- Before you can remove the original tenant on the source grid, you must remove all buckets for the account on the source grid.
- Before you can remove the cloned tenant on the destination grid, you must remove all buckets for the account on the destination grid.
- If you remove either the original or the cloned tenant, the account can no longer be used for cross-grid replication.
- If you are removing the original tenant on the source grid, any tenant groups, users, or keys that were cloned to the destination grid will be unaffected. You can either delete the cloned tenant or allow it to manage its own groups, users, access keys, and buckets.
- If you are removing the cloned tenant on the destination grid, clone errors will occur if new groups or users are added to the original tenant.

To avoid these errors, remove the tenant's permission to use the grid federation connection before deleting the tenant from this grid.

## <span id="page-25-0"></span>**Remove Use grid federation connection permission**

To prevent a tenant from using a grid federation connection, you must remove the **Use grid federation connection** permission.

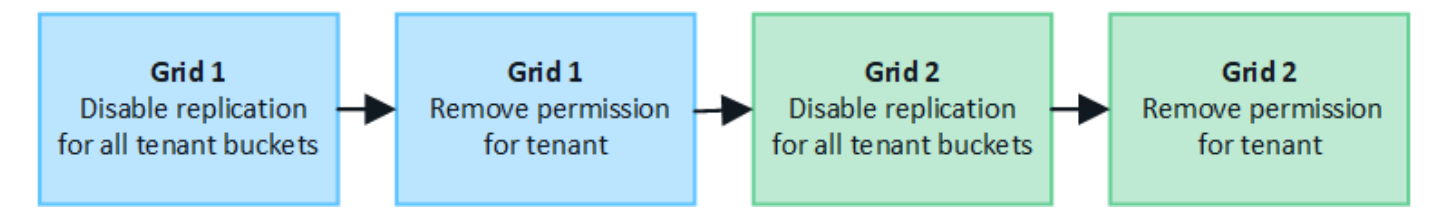

Before removing a tenant's permission to use a grid federation connection, note the following:

- You can't remove the **Use grid federation connection** permission if any of the tenant's buckets have cross-grid replication enabled. The tenant account must disable cross-grid replication for all of their buckets first.
- Removing the **Use grid federation connection** permission does not delete any items that have already been replicated between grids. For example, any tenant users, groups, and objects that exist on both grids aren't deleted from either grid when the tenant's permission is removed. If you want to delete these items, you must manually delete them from both grids.
- If you want to re-enable this permission with the same grid federation connection, delete this tenant on the destination grid first; otherwise, re-enabling this permission will result in an error.

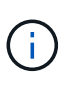

Re-enabling the **Use grid federation connection** permission makes the local grid the source grid and triggers cloning to the remote grid specified by the selected grid federation connection. If the tenant account already exists on the remote grid, cloning will result in a conflict error.

## **Before you begin**

- You are using a [supported web browser.](https://docs.netapp.com/us-en/storagegrid-118/admin/web-browser-requirements.html)
- You have the [Root access permission](https://docs.netapp.com/us-en/storagegrid-118/admin/admin-group-permissions.html) for both grids.

## **Disable replication for tenant buckets**

As a first step, disable cross-grid replication for all tenant buckets.

#### **Steps**

- 1. Starting from either grid, sign in to the Grid Manager from the primary Admin Node.
- 2. Select **CONFIGURATION** > **System** > **Grid federation**.
- 3. Select the connection name to display its details.
- 4. On the **Permitted tenants** tab, determine if the tenant is using the connection.
- 5. If the tenant is listed, instruct them to [disable cross-grid replication](https://docs.netapp.com/us-en/storagegrid-118/tenant/grid-federation-manage-cross-grid-replication.html) for all of their buckets on both grids in the connection.

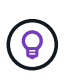

You can't remove the **Use grid federation connection** permission if any tenant buckets have cross-grid replication enabled. The tenant must disable cross-grid replication for their buckets on both grids.

## **Remove permission for tenant**

After cross-grid replication is disabled for tenant buckets, you can remove the tenant's permission to use the grid federation connection.

## **Steps**

- 1. Sign in to the Grid Manager from the primary Admin Node.
- 2. Remove the permission from the Grid federation page or the Tenants page.

## **Grid federation page**

- a. Select **CONFIGURATION** > **System** > **Grid federation**.
- b. Select the connection name to display its details page.
- c. On the **Permitted tenants** tab, select radio button for the tenant.
- d. Select **Remove permission**.

#### **Tenants page**

- a. Select **TENANTS**.
- b. Select the tenant's name to display the details page.
- c. On the **Grid federation** tab, select radio button for the connection.
- d. Select **Remove permission**.
- 3. Review the warnings in the confirmation dialog box, and select **Remove**.
	- If the permission can be removed, you are returned to the details page and a success message is shown. This tenant can no longer use the grid federation connection.
	- If one or more tenant buckets still have cross-grid replication enabled, an error is displayed.

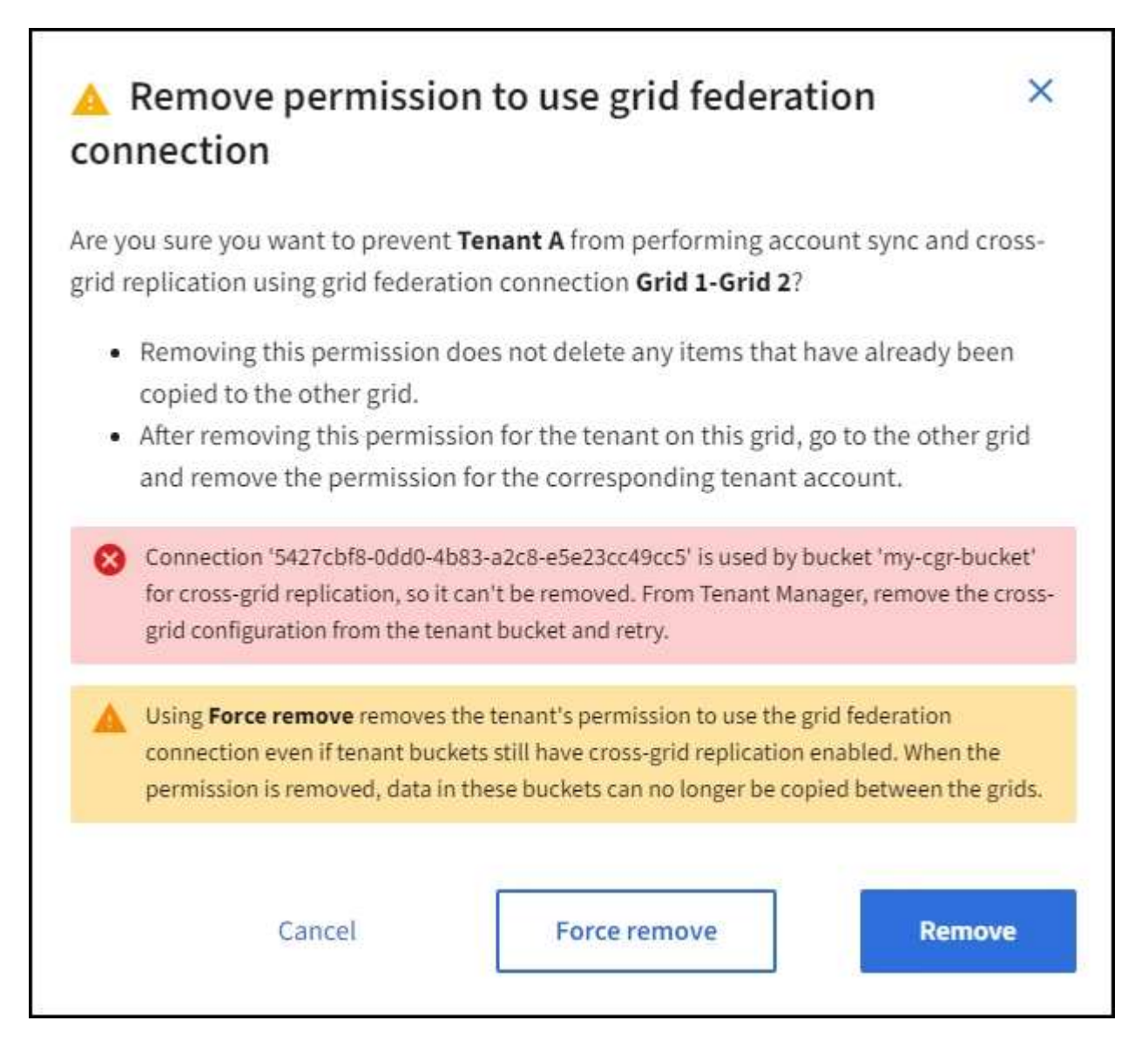

You can do either of the following:

- (Recommended.) Sign in to the Tenant Manager and disable replication for each of the tenant's buckets. See [Manage cross-grid replication](https://docs.netapp.com/us-en/storagegrid-118/tenant/grid-federation-manage-cross-grid-replication.html). Then, repeat the steps to remove the **Use grid connection** permission.
- Remove the permission by force. See the next section.
- 4. Go to the other grid and repeat these steps to remove the permission for the same tenant on the other grid.

## **Remove the permission by force**

If necessary, you can force the removal of a tenant's permission to use a grid federation connection even if tenant buckets have cross-grid replication enabled.

Before removing a tenant's permission by force, note the general considerations for [removing the permission](#page-25-0)

as well as these additional considerations:

- If you remove the **Use grid federation connection** permission by force, any objects that are pending replication to the other grid (ingested but not yet replicated) will continue to be replicated. To prevent these in-process objects from reaching the destination bucket, you must remove the tenant's permission on the other grid as well.
- Any objects ingested into the source bucket after you remove the **Use grid federation connection** permission will never be replicated to the destination bucket.

## **Steps**

- 1. Sign in to the Grid Manager from the primary Admin Node.
- 2. Select **CONFIGURATION** > **System** > **Grid federation**.
- 3. Select the connection name to display its details page.
- 4. On the **Permitted tenants** tab, select radio button for the tenant.
- 5. Select **Remove permission**.
- 6. Review the warnings in the confirmation dialog box, and select **Force remove**.

A success message appears. This tenant can no longer use the grid federation connection.

7. As required, go to the other grid and repeat these steps to force-remove the permission for the same tenant account on the other grid. For example, you should repeat these steps on the other grid to prevent in-process objects from reaching the destination bucket.

## <span id="page-28-0"></span>**Troubleshoot grid federation errors**

You might need to troubleshoot alerts and errors related to grid federation connections, account clone, and cross-grid replication.

## <span id="page-28-1"></span>**Grid federation connection alerts and errors**

You might receive alerts or experience errors with your grid federation connections.

After making any changes to resolve a connection issue, test the connection to ensure that the connection status returns to **Connected**. For instructions, see [Manage grid federation connections.](#page-18-0)

## **Grid federation connection failure alert**

**Issue**

The **Grid federation connection failure** alert was triggered.

## **Details**

This alert indicates that the grid federation connection between the grids is not working.

## **Recommended actions**

- 1. Review the settings on the Grid Federation page for both grids. Confirm that all values are correct. See [Manage grid federation connections](#page-18-0).
- 2. Review the certificates used for the connection. Make sure there are no alerts for expired grid federation certificates and that the details for each certificate are valid. See the instructions for rotating connection certificates in [Manage grid federation connections](#page-18-0).
- 3. Confirm that all Admin and Gateway Nodes in both grids are online and available. Resolve any alerts that might be affecting these nodes and try again.
- 4. If you provided a fully qualified domain name (FQDN) for the local or remote grid, confirm the DNS server is online and available. See [What is grid federation?](#page-2-1) for networking, IP address, and DNS requirements.

## **Expiration of grid federation certificate alert**

#### **Issue**

The **Expiration of grid federation certificate** alert was triggered.

#### **Details**

This alert indicates that one or more grid federation certificates are about to expire.

## **Recommended actions**

See the instructions for rotating connection certificates in [Manage grid federation connections](#page-18-0).

## **Error editing a grid federation connection**

#### **Issue**

When editing a grid federation connection, you see the following warning message when you select **Save and test**: "Failed to create a candidate configuration file on one or more nodes."

## **Details**

When you edit a grid federation connection, StorageGRID attempts to save a "candidate configuration" file on all Admin Nodes on the first grid. A warning message appears if this file can't be saved to all Admin Nodes, for example, because an Admin Node is offline.

## **Recommended actions**

- 1. From the grid you are using to edit the connection, select **NODES**.
- 2. Confirm that all Admin Nodes for that grid are online.
- 3. If any nodes are offline, bring them back online and try editing the connection again.

## **Account clone errors**

## **Can't sign in to a cloned tenant account**

#### **Issue**

You can't sign in to a cloned tenant account. The error message on the Tenant Manager sign-in page is "Your credentials for this account were invalid. Please try again."

## **Details**

For security reasons, when a tenant account is cloned from the tenant's source grid to the tenant's destination grid, the password you set for the tenant's local root user is not cloned. Similarly, when a tenant creates local users on its source grid, the local user passwords aren't cloned to the destination grid.

#### **Recommended actions**

Before the root user can sign in to the tenant's destination grid, a grid administrator must first [change the](https://docs.netapp.com/us-en/storagegrid-118/admin/changing-password-for-tenant-local-root-user.html) [password for the local root user](https://docs.netapp.com/us-en/storagegrid-118/admin/changing-password-for-tenant-local-root-user.html) on the destination grid.

Before a cloned local user can sign in to the tenant's destination grid, the root user for the cloned tenant must add a password for the user on the destination grid. For instructions, see [Manage local users](https://docs.netapp.com/us-en/storagegrid-118/tenant/managing-local-users.html) in the instructions for using the Tenant Manager.

## **Tenant created without a clone**

#### **Issue**

You see the message "Tenant created without a clone" after creating a new tenant with the **Use grid federation connection** permission.

## **Details**

This issue can occur if updates to the Connection status are delayed, which might cause an unhealthy connection to be listed as **Connected**.

## **Recommended actions**

- 1. Review the reason listed in the error message and resolve any networking or other issues that might be preventing the connection from working. See [Grid federation connection alerts and errors](#page-28-1).
- 2. Follow the instructions to test a grid federation connection in [Manage grid federation connections](#page-18-0) to confirm the issue has been fixed.
- 3. From the tenant's source grid, select **TENANTS**.
- 4. Locate the tenant account that failed to be cloned.
- 5. Select the tenant name to display the details page.
- 6. Select **Retry account clone**.

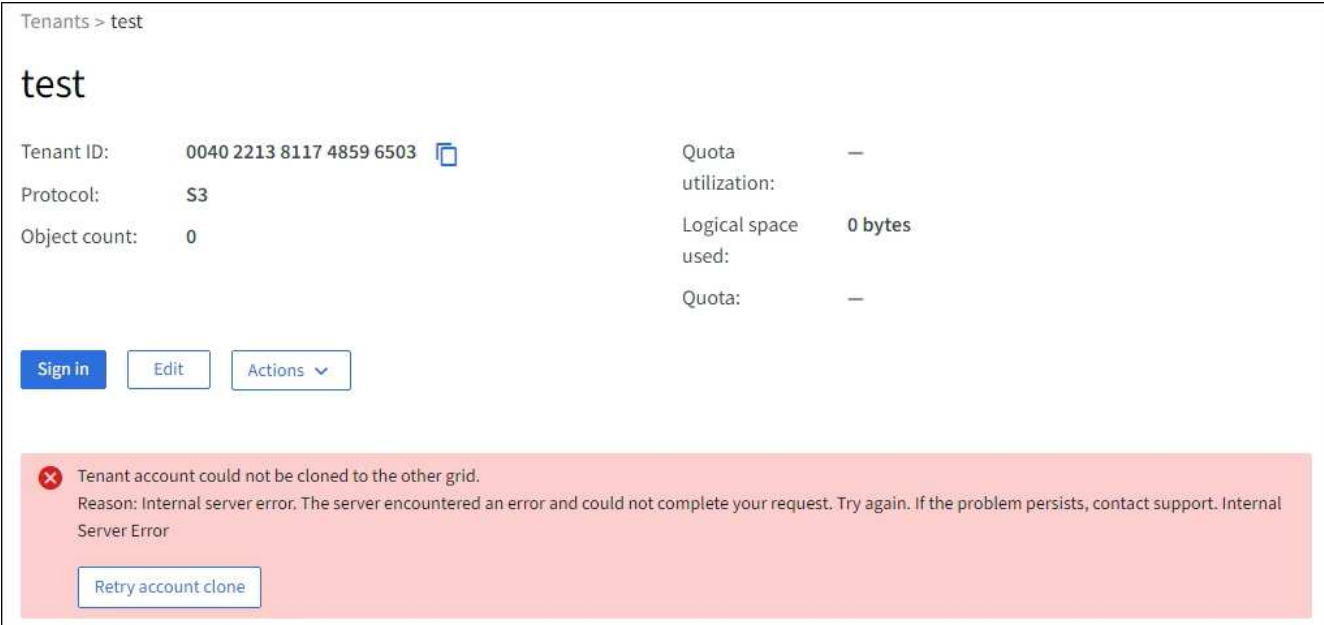

If the error has been resolved, the tenant account will now be cloned to the other grid.

## **Cross-grid replication alerts and errors**

## **Last error shown for connection or tenant**

#### **Issue**

When [viewing a grid federation connection](https://docs.netapp.com/us-en/storagegrid-118/monitor/grid-federation-monitor-connections.html) (or when [managing the permitted tenants](#page-23-0) for a connection), you notice an error in the **Last error** column on the connection details page. For example:

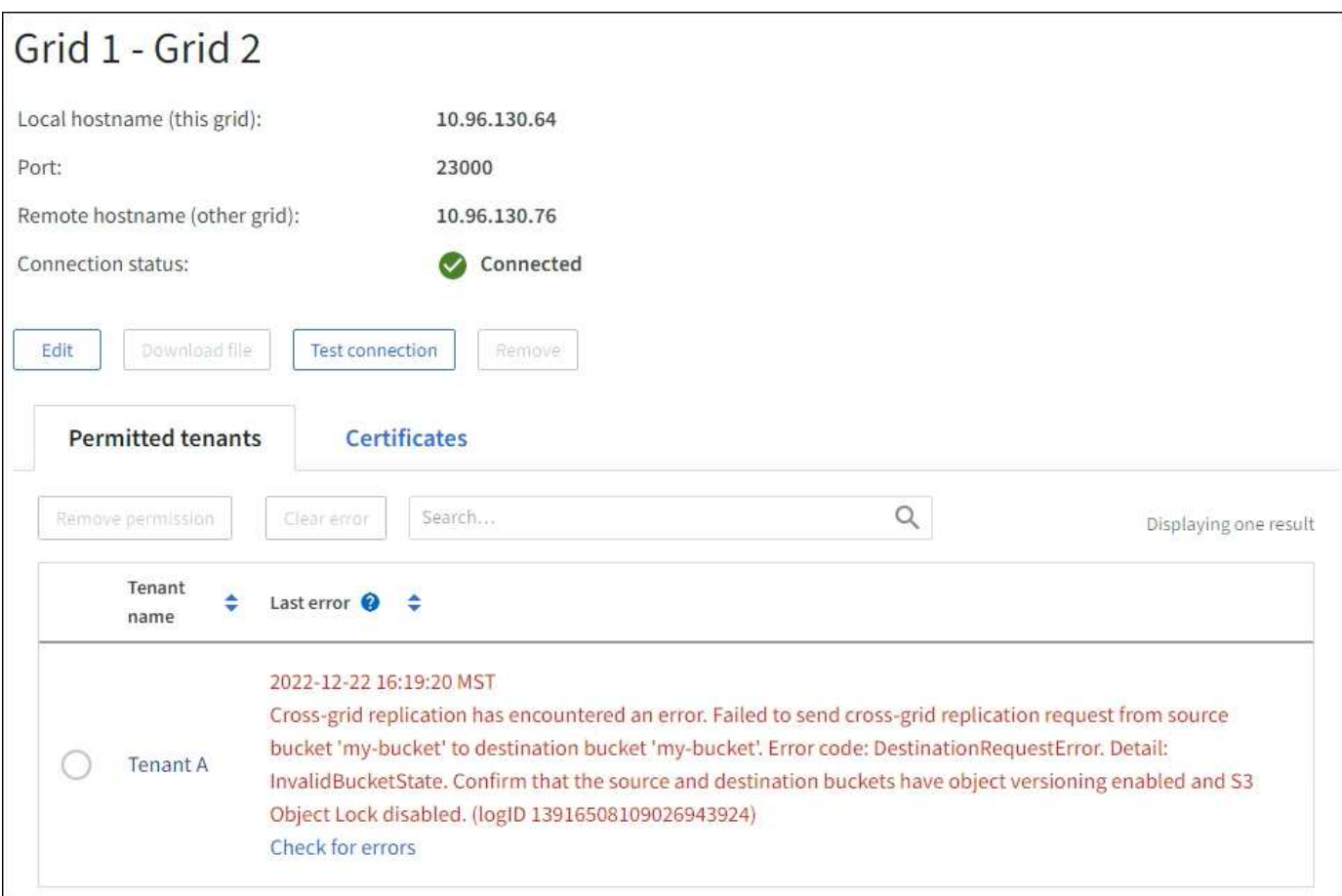

## **Details**

For each grid federation connection, the **Last error** column shows the most recent error to occur, if any, when a tenant's data was being replicated to the other grid. This column only shows the last cross-grid replication error to occur; previous errors that might have occurred will not be shown. An error in this column might occur for one of these reasons:

- The source object version was not found.
- The source bucket was not found.
- The destination bucket was deleted.
- The destination bucket was re-created by a different account.
- The destination bucket has versioning suspended.
- The destination bucket was re-created by the same account but is now unversioned.

## **Recommended actions**

If an error message appears in the **Last error** column, follow these steps:

- 1. Review the message text.
- 2. Perform any recommended actions. For example, if versioning was suspended on the destination bucket for cross-grid replication, reenable versioning for that bucket.
- 3. Select the connection or tenant account from the table.
- 4. Select **Clear error**.
- 5. Select **Yes** to clear the message and update the system's status.

6. Wait 5-6 minutes and then ingest a new object into the bucket. Confirm that the error message does not reappear.

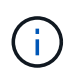

To ensure the error message is cleared, wait at least 5 minutes after the timestamp in the message before ingesting a new object.

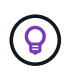

After you clear the error, a new **Last error** might appear if objects are ingested in a different bucket that also has an error.

7. To determine if any objects failed to be replicated because of the bucket error, see [Identify and retry failed](#page-33-0) [replication operations](#page-33-0).

## **Cross-grid replication permanent failure alert**

## **Issue**

The **Cross-grid replication permanent failure** alert was triggered.

## **Details**

This alert indicates that tenant objects can't be replicated between the buckets on two grids for a reason that requires user intervention to resolve. This alert is typically caused by a change to either the source or the destination bucket.

## **Recommended actions**

- 1. Sign in to the grid where the alert was triggered.
- 2. Go to **CONFIGURATION** > **System** > **Grid federation**, and locate the connection name listed in the alert.
- 3. On the Permitted tenants tab, look at the **Last error** column to determine which tenant accounts have errors.
- 4. To learn more about the failure, see the instructions in [Monitor grid federation connections](https://docs.netapp.com/us-en/storagegrid-118/monitor/grid-federation-monitor-connections.html) to review the cross-grid replication metrics.
- 5. For each affected tenant account:
	- a. See the instructions in [Monitor tenant activity](https://docs.netapp.com/us-en/storagegrid-118/monitor/monitoring-tenant-activity.html) to confirm that the tenant has not exceeded its quota on the destination grid for cross-grid replication.
	- b. As required, increase the tenant's quota on the destination grid to allow new objects to be saved.
- 6. For each affected tenant, sign in to Tenant Manager on both grids, so you can compare the list of buckets.
- 7. For each bucket that has cross-grid replication enabled, confirm the following:
	- There is a corresponding bucket for the same tenant on the other grid (must use the exact name).
	- Both buckets have object versioning enabled (versioning can't be suspended on either grid).
	- Both buckets have S3 Object Lock disabled.
	- Neither bucket is in the **Deleting objects: read-only** state.
- 8. To confirm that the issue was resolved, see the instructions in [Monitor grid federation connections](https://docs.netapp.com/us-en/storagegrid-118/monitor/grid-federation-monitor-connections.html) to review the cross-grid replication metrics, or perform these steps:
	- a. Go back to the Grid federation page.
	- b. Select the affected tenant, and select **Clear Error** in the **Last error** column.
	- c. Select **Yes** to clear the message and update the system's status.

d. Wait 5-6 minutes and then ingest a new object into the bucket. Confirm that the error message does not reappear.

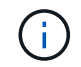

To ensure the error message is cleared, wait at least 5 minutes after the timestamp in the message before ingesting a new object.

- It might take up to a day for the alert to clear after it is resolved.
- e. Go to [Identify and retry failed replication operations](#page-33-0) to identify any objects or delete markers that failed to be replicated to the other grid and to retry replication as needed.

## **Cross-grid replication resource unavailable alert**

## **Issue**

## The **Cross-grid replication resource unavailable** alert was triggered.

## **Details**

This alert indicates that cross-grid replication requests are pending because a resource is unavailable. For example, there might be a network error.

#### **Recommended actions**

- 1. Monitor the alert to see if the issue resolves on its own.
- 2. If the issue persists, determine if either grid has a **Grid federation connection failure** alert for the same connection or an **Unable to communicate with node** alert for a node. This alert might be resolved when you resolve those alerts.
- 3. To learn more about the failure, see the instructions in [Monitor grid federation connections](https://docs.netapp.com/us-en/storagegrid-118/monitor/grid-federation-monitor-connections.html) to review the cross-grid replication metrics.
- 4. If you can't resolve the alert, contact technical support.

Cross-grid replication will proceed as normal after the issue is resolved.

## <span id="page-33-0"></span>**Identify and retry failed replication operations**

After resolving the **Cross-grid replication permanent failure** alert, you should determine if any objects or delete markers failed to be replicated to the other grid. You can then reingest these objects or use the Grid Management API to retry replication.

The **Cross-grid replication permanent failure** alert indicates that tenant objects can't be replicated between the buckets on two grids for a reason that requires user intervention to resolve. This alert is typically caused by a change to either the source or the destination bucket. For details, see [Troubleshoot grid federation errors](#page-28-0).

## **Determine if any objects failed to be replicated**

To determine if any objects or delete markers have not been replicated to the other grid, you can search the audit log for [CGRR \(Cross-Grid Replication Request\)](https://docs.netapp.com/us-en/storagegrid-118/audit/cgrr-cross-grid-replication-request.html) messages. This message is added to the log when StorageGRID fails to replicate an object, multipart object, or delete marker to the destination bucket.

You can use the [audit-explain tool](https://docs.netapp.com/us-en/storagegrid-118/audit/using-audit-explain-tool.html) to translate the results into an easier-to-read format.

## **Before you begin**

- You have Root access permission.
- You have the Passwords.txt file.
- You know the IP address of the primary Admin Node.

## **Steps**

- 1. Log in to the primary Admin Node:
	- a. Enter the following command: ssh admin@*primary\_Admin\_Node\_IP*
	- b. Enter the password listed in the Passwords.txt file.
	- c. Enter the following command to switch to root:  $su -$
	- d. Enter the password listed in the Passwords.txt file.

When you are logged in as root, the prompt changes from  $\frac{1}{2}$  to #.

2. Search the audit.log for CGRR messages, and use the audit-explain tool to format the results.

For example, this command greps for all CGRR messages in the past 30 minutes and uses the auditexplain tool.

# awk -vdate=\$(date -d "30 minutes ago" '+%Y-%m-%dT%H:%M:%S') '\$1\$2 >= date { print }' audit.log | grep CGRR | audit-explain

The results of the command will look like this example, which has entries for six CGRR messages. In the example, all cross-grid replication requests returned a general error because the object could not be replicated. The first three errors are for "replicate object" operations, and the last three errors are for "replicate delete marker" operations.

```
CGRR Cross-Grid Replication Request tenant:50736445269627437748
connection:447896B6-6F9C-4FB2-95EA-AEBF93A774E9 operation:"replicate
object" bucket:bucket123 object:"audit-0"
version:QjRBNDIzODAtNjQ3My0xMUVELTg2QjEtODJBMjAwQkI3NEM4 error:general
error
CGRR Cross-Grid Replication Request tenant:50736445269627437748
connection:447896B6-6F9C-4FB2-95EA-AEBF93A774E9 operation:"replicate
object" bucket:bucket123 object:"audit-3"
version:QjRDOTRCOUMtNjQ3My0xMUVELTkzM0YtOTg1MTAwQkI3NEM4 error:general
error
CGRR Cross-Grid Replication Request tenant:50736445269627437748
connection:447896B6-6F9C-4FB2-95EA-AEBF93A774E9 operation:"replicate
delete marker" bucket:bucket123 object:"audit-1"
version:NUQ0OEYxMDAtNjQ3NC0xMUVELTg2NjMtOTY5NzAwQkI3NEM4 error:general
error
CGRR Cross-Grid Replication Request tenant:50736445269627437748
connection:447896B6-6F9C-4FB2-95EA-AEBF93A774E9 operation:"replicate
delete marker" bucket:bucket123 object:"audit-5"
version:NUQ1ODUwQkUtNjQ3NC0xMUVELTg1NTItRDkwNzAwQkI3NEM4 error:general
error
```
Each entry contains the following information:

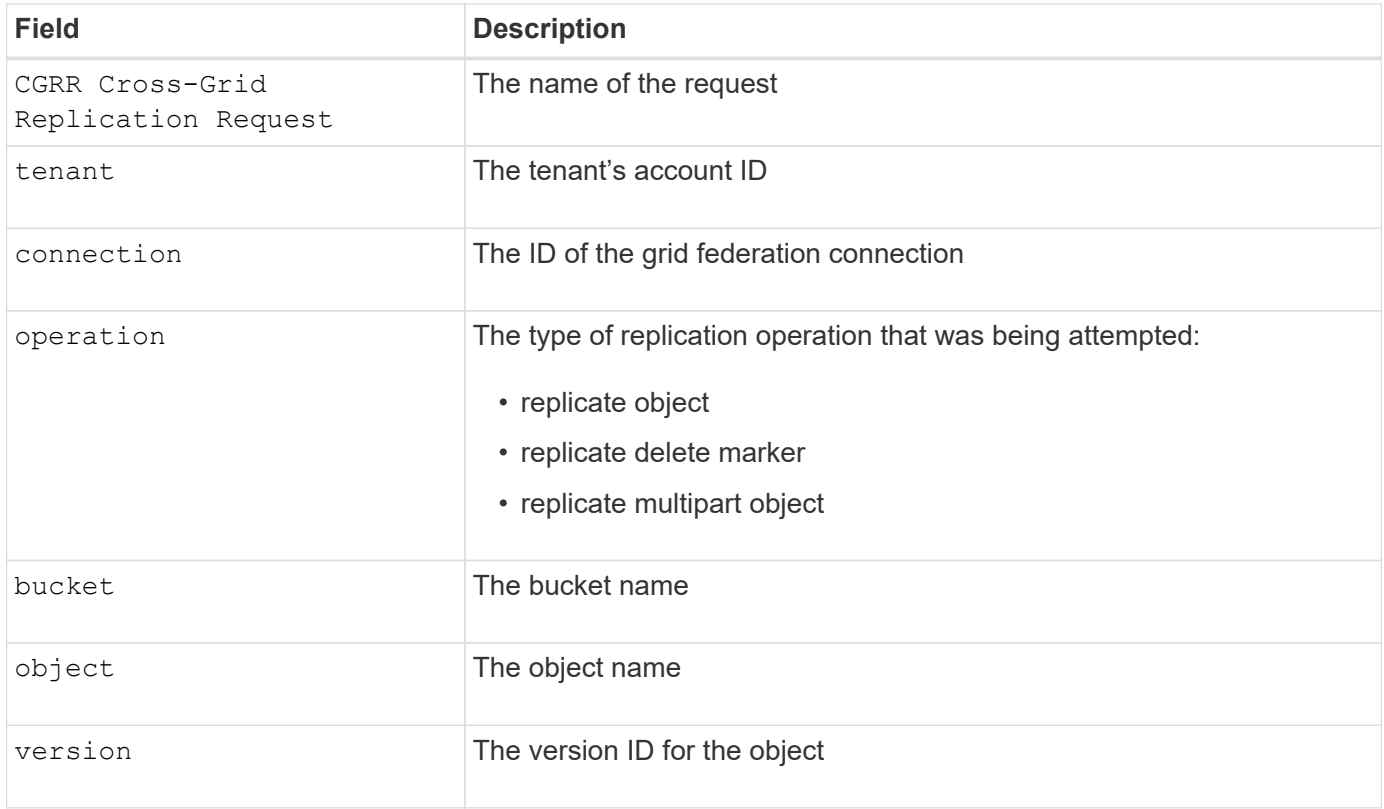

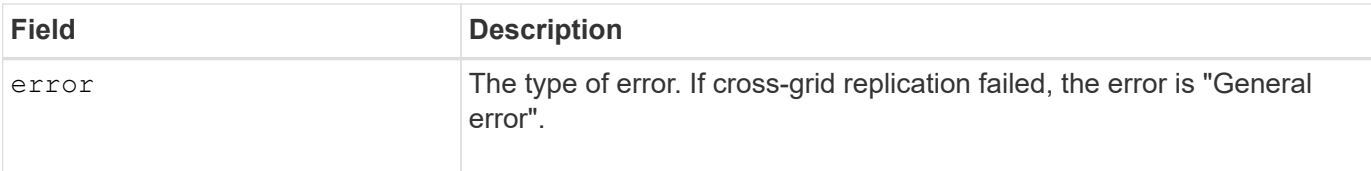

## **Retry failed replications**

After generating a list of objects and delete markers that were not replicated to the destination bucket and resolving the underlying issues, you can retry replication in either of two ways:

- Reingest each object into the source bucket.
- Use the Grid Management private API, as described.

## **Steps**

- 1. From the top of the Grid Manager, select the help icon and select **API documentation**.
- 2. Select **Go to private API documentation**.

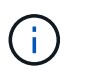

The StorageGRID API endpoints that are marked "Private" are subject to change without notice. StorageGRID private endpoints also ignore the API version of the request.

3. In the **cross-grid-replication-advanced** section, select the following endpoint:

POST /private/cross-grid-replication-retry-failed

- 4. Select **Try it out**.
- 5. In the **body** text box, replace the example entry for **versionID** with a version ID from the audit.log that corresponds to a failed cross-grid-replication request.

Be sure to retain the double quotes around the string.

- 6. Select **Execute**.
- 7. Confirm that the server response code is **204**, indicating that the object or delete marker has been marked as pending for cross-grid replication to the other grid.

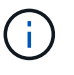

Pending means the cross-grid replication request has been added to the internal queue for processing.

## **Monitor replication retries**

You should monitor the replication retry operations to make sure they complete.

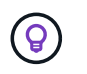

It might take several hours or longer for an object or delete marker to be replicated to the other grid.

You can monitor retry operations in either of two ways:

• Use an S3 [HeadObject](https://docs.netapp.com/us-en/storagegrid-118/s3/head-object.html) or [GetObject](https://docs.netapp.com/us-en/storagegrid-118/s3/get-object.html) request. The response includes the StorageGRID-specific x-ntapsg-cgr-replication-status response header, which will have one of the following values:

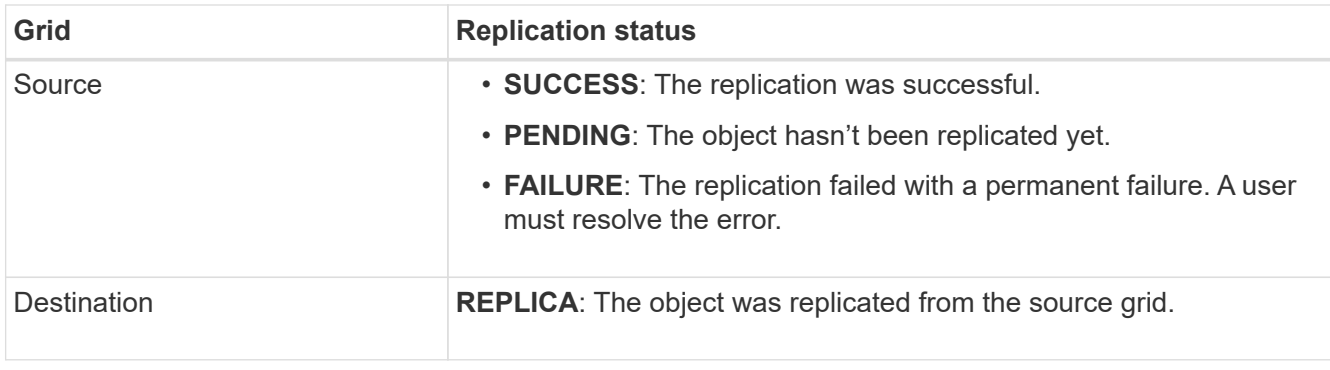

• Use the Grid Management private API, as described.

## **Steps**

1. In the **cross-grid-replication-advanced** section of the private API documentation, select the following endpoint:

GET /private/cross-grid-replication-object-status/{id}

- 2. Select **Try it out**.
- 3. In the Parameter section, enter the version ID you used in the cross-grid-replication-retryfailed request.
- 4. Select **Execute**.
- 5. Confirm that the server response code is **200**.
- 6. Review the replication status, which will be one of the following:
	- **PENDING**: The object hasn't been replicated yet.
	- **COMPLETED**: The replication was successful.
	- **FAILED**: The replication failed with a permanent failure. A user must resolve the error.

## **Copyright information**

Copyright © 2024 NetApp, Inc. All Rights Reserved. Printed in the U.S. No part of this document covered by copyright may be reproduced in any form or by any means—graphic, electronic, or mechanical, including photocopying, recording, taping, or storage in an electronic retrieval system—without prior written permission of the copyright owner.

Software derived from copyrighted NetApp material is subject to the following license and disclaimer:

THIS SOFTWARE IS PROVIDED BY NETAPP "AS IS" AND WITHOUT ANY EXPRESS OR IMPLIED WARRANTIES, INCLUDING, BUT NOT LIMITED TO, THE IMPLIED WARRANTIES OF MERCHANTABILITY AND FITNESS FOR A PARTICULAR PURPOSE, WHICH ARE HEREBY DISCLAIMED. IN NO EVENT SHALL NETAPP BE LIABLE FOR ANY DIRECT, INDIRECT, INCIDENTAL, SPECIAL, EXEMPLARY, OR CONSEQUENTIAL DAMAGES (INCLUDING, BUT NOT LIMITED TO, PROCUREMENT OF SUBSTITUTE GOODS OR SERVICES; LOSS OF USE, DATA, OR PROFITS; OR BUSINESS INTERRUPTION) HOWEVER CAUSED AND ON ANY THEORY OF LIABILITY, WHETHER IN CONTRACT, STRICT LIABILITY, OR TORT (INCLUDING NEGLIGENCE OR OTHERWISE) ARISING IN ANY WAY OUT OF THE USE OF THIS SOFTWARE, EVEN IF ADVISED OF THE POSSIBILITY OF SUCH DAMAGE.

NetApp reserves the right to change any products described herein at any time, and without notice. NetApp assumes no responsibility or liability arising from the use of products described herein, except as expressly agreed to in writing by NetApp. The use or purchase of this product does not convey a license under any patent rights, trademark rights, or any other intellectual property rights of NetApp.

The product described in this manual may be protected by one or more U.S. patents, foreign patents, or pending applications.

LIMITED RIGHTS LEGEND: Use, duplication, or disclosure by the government is subject to restrictions as set forth in subparagraph (b)(3) of the Rights in Technical Data -Noncommercial Items at DFARS 252.227-7013 (FEB 2014) and FAR 52.227-19 (DEC 2007).

Data contained herein pertains to a commercial product and/or commercial service (as defined in FAR 2.101) and is proprietary to NetApp, Inc. All NetApp technical data and computer software provided under this Agreement is commercial in nature and developed solely at private expense. The U.S. Government has a nonexclusive, non-transferrable, nonsublicensable, worldwide, limited irrevocable license to use the Data only in connection with and in support of the U.S. Government contract under which the Data was delivered. Except as provided herein, the Data may not be used, disclosed, reproduced, modified, performed, or displayed without the prior written approval of NetApp, Inc. United States Government license rights for the Department of Defense are limited to those rights identified in DFARS clause 252.227-7015(b) (FEB 2014).

## **Trademark information**

NETAPP, the NETAPP logo, and the marks listed at<http://www.netapp.com/TM>are trademarks of NetApp, Inc. Other company and product names may be trademarks of their respective owners.